#### МИНОБРНАУКИ РОССИИ

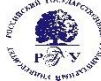

Федеральное государственное бюджетное образовательное учреждение высшего образования **«Российский государственный гуманитарный университет» (ФГБОУ ВО «РГГУ»)**

> *ИСТОРИКО-АРХИВНЫЙ ИНСТИТУТ Кафедра архивоведения*

## **СЕТЕВЫЕ ТЕХНОЛОГИИ В АРХИВНОМ ДЕЛЕ**

# РАБОЧАЯ ПРОГРАММА ДИСЦИПЛИНЫ *(МОДУЛЯ)*

*Код и наименование направления подготовки (специальности) 46.03.01 История профиль: «Историческое краеведение»*

Уровень квалификации выпускника *- бакалавр*

Форма обучения – *очная, заочная*

РПД адаптирована для лиц с ограниченными возможностями здоровья и инвалидов

Москва *2019*

*Название дисциплины (модуля) Сетевые технологии в архивном деле* Составитель(и): Афанасьева Л.П., *канд. ист. наук, доцент*

УТВЕРЖДЕНО Протокол заседания кафедры архивоведения №1 от 31.08.2019

# **ОГЛАВЛЕНИЕ**

# **1. Пояснительная записка**

1.1 Цель и задачи дисциплины *(модуля)*

1.2. Формируемые компетенции, соотнесённые с планируемыми результатами обучения по дисциплине *(модулю)*

1.3. Место дисциплины в структуре образовательной программы

**2.** .**Структура дисциплины** *(модуля)*

# **3. Содержание дисциплины** *(модуля)*

**4. Образовательные технологии**

# **5. Оценка планируемых результатов обучения**

- 5.1. Система оценивания
- 5.2.Критерии выставления оценок

5.3. Оценочные средства (материалы) для текущего контроля успеваемости, промежуточной аттестации обучающихся по дисциплине *(модулю)*

# **6. Учебно-методическое и информационное обеспечение дисциплины**

6.1. Список источников и литературы

6.2. Перечень ресурсов информационно-телекоммуникационной сети «Интернет»

**7. Материально-техническое обеспечение дисциплины** *(модуля)*

# **8. Обеспечение образовательного процесса для лиц с ограниченными возможностями**

## **здоровья и инвалидов**

# **9. Методические материалы**

- 9.1. Планы практических (семинарских, лабораторных) занятий
- 9.2. Методические рекомендации по подготовке письменных работ

# **Приложения**

Приложение 1. Аннотация дисциплины

Приложение 2. Лист изменений

**Цель дисцплины**— подготовить выпускника, обладающего знаниями об информационных ресурсах Рунета как объектах архивного хранения, а также навыками применения сетевых технологий в деятельности архивов.

#### **Задачи дисциплины:**

- 1) изучение основных понятий, используемых в процессе применения сетевых технологий;
- 2)формирование представлений об основах создания и функционирования глобальных и локальных вычислительных сетей;
- 3) изучение задач, направлений, возможностей применения Интранет и Интернет-технологий в работе архивиста;
- 4) изучение современного состояния, классификация Интернетресурсов по архивному делу в нашей стране и за рубежом;
- 5) выработка подходов к критическому анализу и экспертизе Интернет-ресурсов Рунета по отечественной истории, документоведению и архивоведению;
- 6) выработка требований, предъявляемых к научным, научнопопулярным, образовательным и представительским ресурсам по отечественной истории, документоведению и архивоведению; сайту архивного учреждения;
- 7) выработка требований к качеству публикации источников и научных трудов, справочно-поисковых средств архивов в Интернете;
- 8) освоение методики поиска информационных ресурсов в глобальной сети;

9) изучение основ языка HTML и других технологий, необходимых для создания информационных ресурсов в глобальной сети;

10)изучение проектирования сайта архивного учреждения;

- 11)изучение задач, проблем и перспектив экспертизы ценности Интернет-ресурсов по отечественной истории и сохранения их;
- 12)изучение существующих сетевых архивов как способов сохранения цифрового наследия современности;
- 13)изучение правовых проблем создания и использования Интернет-ресурсов.

#### **1.2. Формируемые компетенции, а также перечень планируемых результатов обучения по дисциплине (знания, умения владения), сформулированные в компетентностном формате.**

*Дисциплина направлена на формирование следующих компетенций:* 

ПК-9 – Способность к работе в архивах и музеях, библиотеках, владением навыками поиска необходимой информации в электронных каталогах и в сетевых ресурсах.

*В результате освоения дисциплины обучающийся должен демонстрировать следующие результаты образования:*

#### **Знать:**

- основные термины, принципы функционирования современных сетевых технологий и возможности их использования в архивном деле и исторических исследованиях;

- нормативно-правовую базу работы по созданию Интернет-ресурсов;

- наиболее значимые научные ресурсы рунета по архивному делу;

- этапы и принципы создания информационных ресурсов Интернета по архивному делу **Уметь:**

- самостоятельно осуществить поиск ресурсов рунета по архивному делу,

- грамотно оформить библиографическую ссылку на Интернет-ресурсы;

- оценивать ресурсы с точки зрения возможности их использования в работе архивиста;

- участвовать в создании информационного ресурса;

- осуществлять публикацию научных статей и документов в сети интернет.

#### **Владеть:**

- основами современных сетевых технологий создания, поиска и хранения Интернетресурсов;

- навыками экспертизы ценности интернет-ресурсов;

- браузерами, графическими редакторами, издательскими системами, базами данных и иными программными продуктами, используемыми для создания и поиска Интернетресурсов;

- компьютером и навыками работы в сети Интернет.

#### **1.3. Место дисциплины в структуре основной образовательной программы.**

Дисциплина «Сетевые технологии в архивном деле» является курсом по выбору вариативной части учебного плана по направлению «История» для всех профилей подготовки.

Для освоения дисциплины необходимы компетенции, сформированные в ходе изучения следующих дисциплин и прохождения практик: «Информационная эвристика», «Профессиональная деятельность историка».

В результате освоения дисциплины формируются компетенции, необходимые для изучения следующих дисциплин и прохождения практик: «Преддипломная практика», «Научно-исследовательская работа».

# 2. Структура дисциплины

# 2.1. Структура дисциплины для очной формы обучения

Общая трудоемкость дисциплины составляет 2 з. е., 72 ч., в том числе контактная работа обучающихся с преподавателем 28 ч., (14 ч. лекций, 14 ч. лабораторных занятий), самостоятельная работа обучающихся 40 ч.

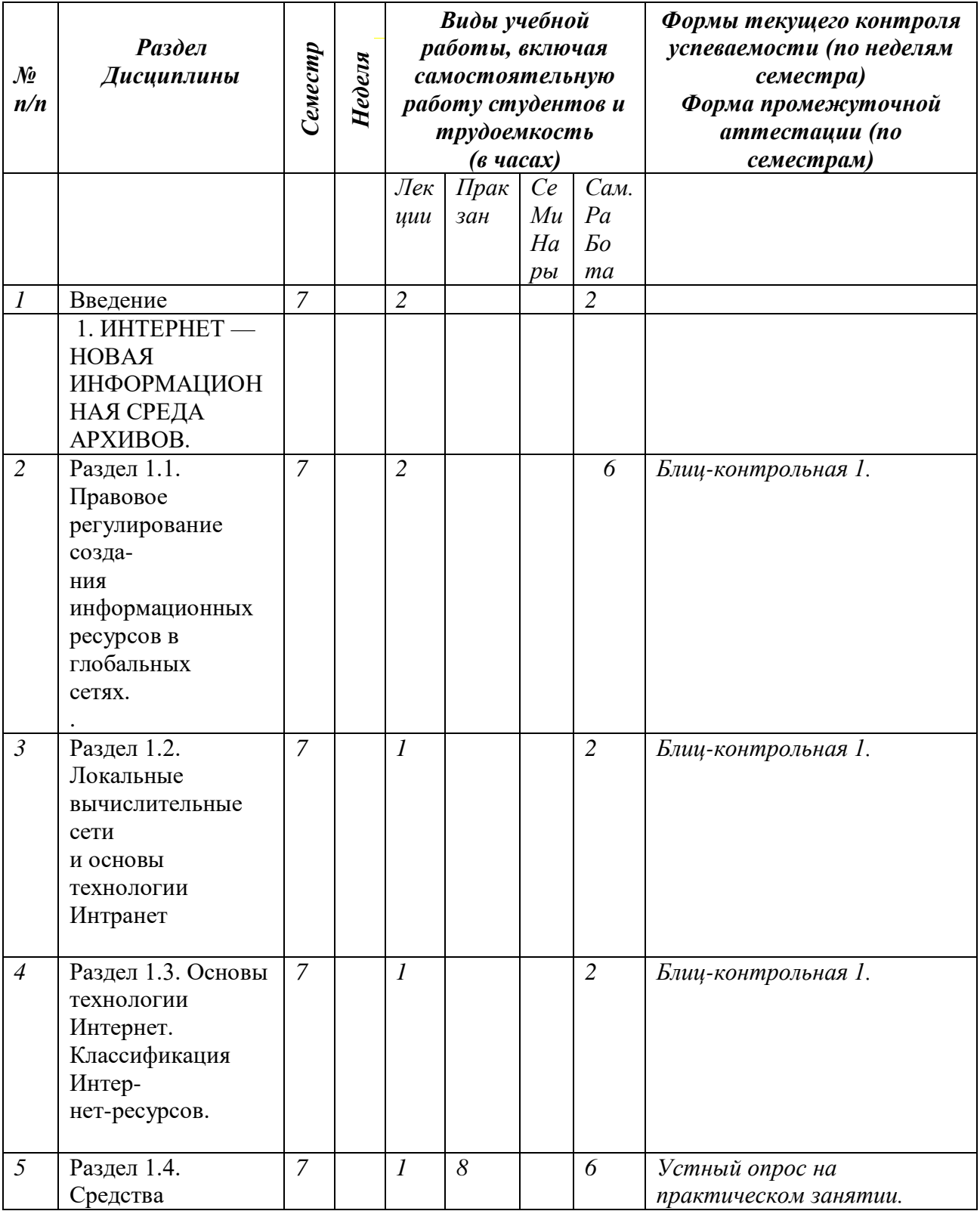

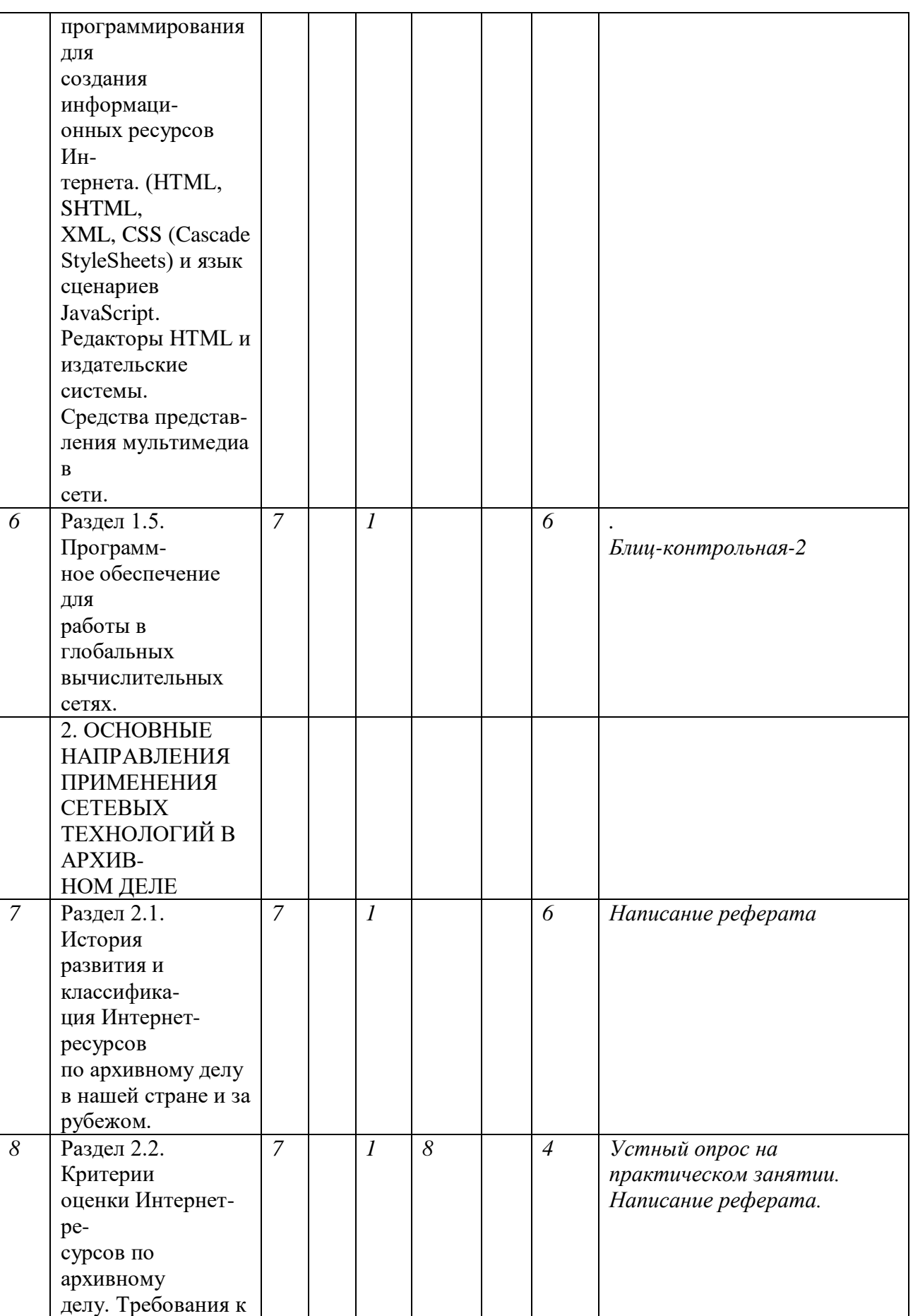

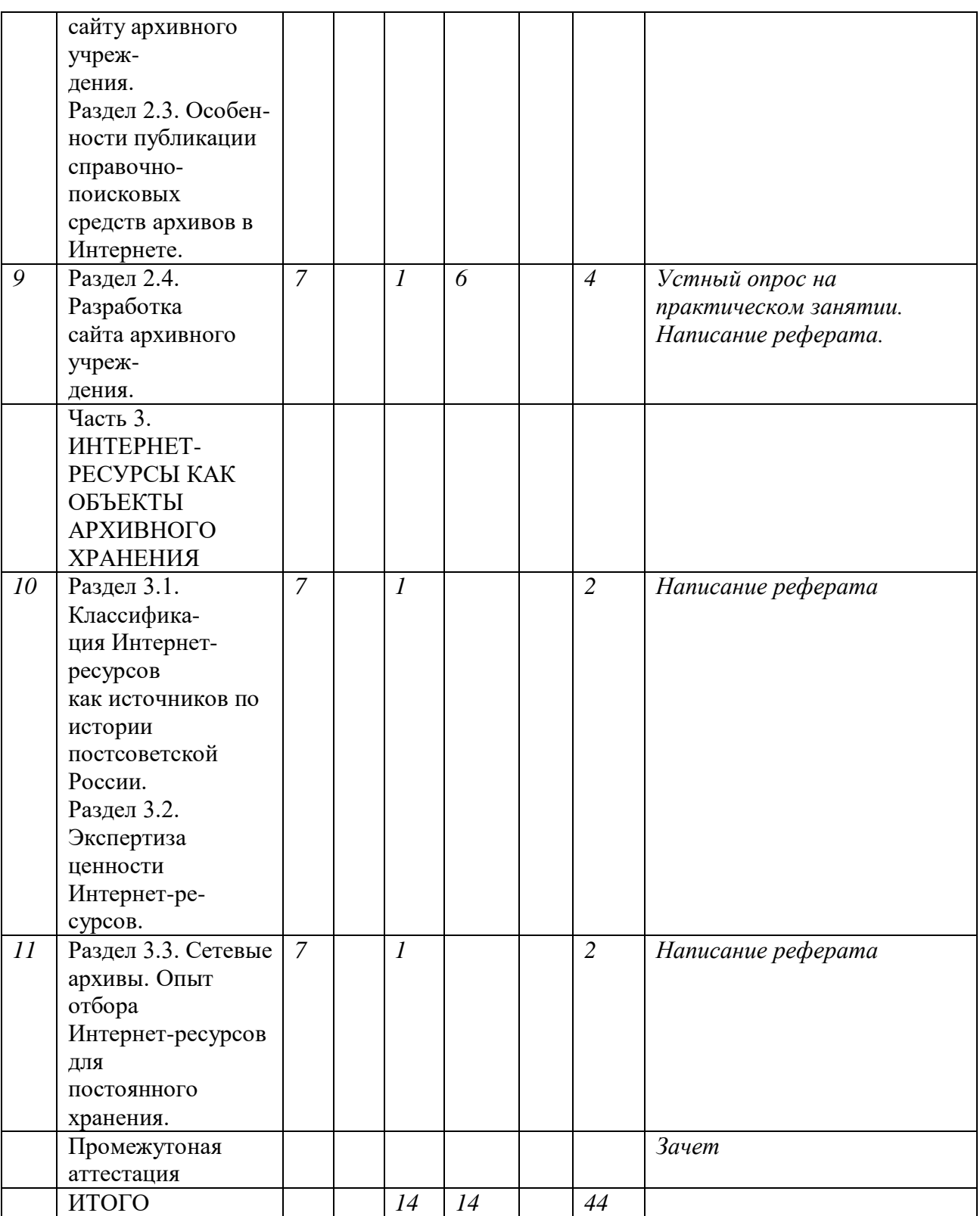

# **1.Содержание дисциплины Введение**

Предмет, цель, задачи курса. Источники и литература. Основные направления использования Интернет-технологий в исторической науке и образовании. Интернет в документах Юнеско и МСА. Окинавская хартия глобального информационного

общества. Информационное общество и сетевые технологии: жизненно необходимое условие развития цивилизации или глобальная угроза? Дискуссии о роли Интернета в историческом познании.

# **1. Интернет — новая информационная среда архивов.**

# **1.1. Правовое регулирование создания инфор-**

### **мационных ресурсов в глобальных сетях.**

Правовое регулирование создания информационных ресурсов по исторической науке в глобальных сетях. Защита авторского права и интеллектуальной собственности. Интернет и авторское право. «Право базы данных». Российское законодательство о правовой защите программ для ЭВМ и баз данных, об авторском праве и смежных правах, защите информации. Росинформрегистр. Российское общество по мультимедиа и цифровым сетям.

Защита права на информацию. Федеральный закон об информации, информатизации и защите информации.

Статус электронного документа. Закон об электронной цифровой подписи. Международные соглашения об авторском праве в Интернете. Международный опыт правового регулирования сферы Интернет-ресурсов.

### **1.2. Локальные вычислительные сети и основы**

# **технологии Интранет.**

Основные направления применения локальных вычислительных сетей в архивном деле.

# **1.3. Основы технологии Интернет. Классификация Интернет-ресурсов.**

Терминология. Основы технологии Интернет. TCP/IP, DNS, телеконференции и USENET. WWW: создание и поиск ресурсов. Понятие об информационных ресурсах Интернета. Классификация Интернет-ресурсов: порталы, сайты, homepage; форумы, доски объявлений, чаты. Ресурсы коммерческие, контент-сайты, домашние странички. Протоколы передачи данных. Технология гипертекстового поиска.

# **1.4. Средства программирования для создания**

**информационных ресурсов Интернета. (HTML, SHTML, XML, CSS (CascadeStyleSheets) и язык сценариев JavaScript.** 

**Редакторы HTML и издательские системы. Средства представления мультимедиа в сети.**

# **1.5. Программное обеспечение для работы в гло-**

### **бальных вычислительных сетях.**

Программное обеспечение для работы в глобальных вычислительных сетях: основы Wеb-технологии; почтовые программы; браузеры, поисковые машины и их лингвистическое обеспечение, «индексы» и «перечни», «библиотеки» и каталоги ссылок. ПО для создания информационных ресурсов Интернета (HTML, SHTML, XML, редакторы HTML, скрипты, редакторыWeb-страниц).

# **2. Основные направления применения сетевых** технологий в в архивном деле. **Раздел 2.1. История развития и классификация Интернет-**

**ресурсов по архивному делу в нашей стране и за рубежом.**

Локальные вычислительные сети: структура, создание, управление. Программное обеспечение (NWNovell, IOLA, UNIX). Опыт Мосгорархива, ЦГИА республики Башкортостан, ЦГА Удмурдской республики, ГА Пермской, Тульской, Свердловской области и др.

Глобальные вычислительные сети и архивы. Проблема создания ресурсов отечественных архивных учреждений в Интернете.

Общегосударственные архивные порталы — «Архивы Украины», «Архивы Белоруссии», «Архивы Литвы». Сайт Росархива «Архивы России». Методические указания Росархива по созданию сайта архивного учреждения. Характеристика информационных ресурсов российских архивов в глобальной сети: сайты представительские и научные. Проблемы публикации НСА и документов в интернете. Библиотеки ссылок. Сайт «Архивы мира» ЮНЕСКО. Выполнение запросов через порталы гос. и муниц. услуг. Виртуальные выставки.

Этапы развития архивного Рунета. Виды и разновидности информационных ресурсов по архивному делу.

#### **Раздел 2.2. Критерии оценки Интернет-ресурсов по архивному делу. Требования к сайту архивного учреждения.**

Оценка происхождения и содержания ресурса; оценка ин-

терфейса, поисковой системы, дизайна, соблюдения правовых и этических норм.

# **Раздел 2.3. Особенности публикации справочно-поисковых**

# **средств архивов в Интернете.**

Каталоги библиотек и архивные справочники в Интернете. Сеть «Либнет» и программа «Электронные библиотеки». Каталоги РГБ, РНБ и др. Библиографическое описание информационных ресурсов.

Проблема размещения НСА-архивов в Интернете: опыт ГАПО, ГАОО. Путеводители и другие информационные справочники на сайте «Архивы России». Архивные каталоги в Интернете: «Архивная мозаика культуры Карелии в Интернете», кино- и фотокаталог РГНТД, фотоархив ИИМК РАН, каталог документальных фильмов РТА КФД, каталог фотодокументов ЦГА КФФД СПб. Территориальные порталы архивных служб — «Архивы Прикамья», «Архивы Карелии» и т.д. Каталог ЮНЕСКО «Архивы мира».

Международные стандарты описания архивных документов — ISAD(G). Международные форматы описания архивных документов. XML, EAD, SGML, DTD.

### **Раздел 2.4. Разработка сайта архивного учреждения.**

Проект сайта. Деление сайта на страницы. Главное меню.

Подготовка и редактирование информации. Форматирование текста в HTML. Теги и атрибуты. Web-редакторы.

Подготовка и обработка графики. Дизайн и оформление сайта. Использование видео, звука и анимации. Стилевое единство сайта.

Получение доменного имени. Выгрузка ресурса на сервер.

Интерактивные элементы программирования — скрипты, поисковые системы. Чаты, гостевые книги.

Поиск ссылок по теме, обмен ссылками с дружественными сайтами. «Раскрутка» сайта.

Подготовка электронных изданий архивными учреждениями. Публикация научных работ, материалов конференций, учебных и просветительских изданий проспектов выставок и виртуальных выставок. Этапы разработки, средства реализации. Создание электронной библиотеки архива.

**Часть 3. Интернет-ресурсы как объекты архивного хранения.**

# **Раздел 3.1. Классификация Интернет-ресурсов как источ-**

### **ников по истории постсоветской России.**

Классификация ресурсов по истории постсоветской России. Публикации законодательства и нормативных документов, мемуаров, статистических материалов, баз данных в глобальной сети.

Официальные сайты органов власти и управления. Федеральная целевая программа «Электронная Россия» и создание портала «Электронное правительство».

Ресурсы общественно-политических организаций (партий, движений, предвыборных блоков). Персональные сайты общественных деятелей.

Средства массовой информации в Интернете. Сайты газет, журналов, радио, телевидения, информационных агентств, электронных СМИ.

Сайты органов статистики и социологических служб.

Тематические проекты по истории постсоветской России.

Сайты учреждений культуры и искусства.

Сайты негосударственных экономических структур как исторический источник.

### **Раздел 3.2. Экспертиза ценности Интернет-ресурсов.**

Оценка качества электронных публикаций письменных и вещественных источников. Электронная библиотека публикаций исторических документов истфака МГУ. Сайты архивов, музеев, научных организаций и вузов, сайты творческих коллективов, клубов и homepage.

Международные проекты «Архив Коминтерна» (РГАСПИ), «СВАГ-SMAG» (МИД РФ, Генштаб РФ, РАН), «Победа» (РГАКФД, ЦМАДСН, ЦГАКФФД СПб), «Нидерландика» и др. Библиографическое описание электронной публикации (ГОСТ).

#### **Раздел 3.3. Сетевые архивы. Опыт отбора Интернет-ресурсов для постоянного хранения.**

Информационные хранилища полнотекстовых материалов СМИ — ИЦ Фонда эффективной политики (ФЭП), Национальная электронная библиотека (НЭБ), «Интегрум-техно», Электронная библиотека «Вектор-Инфо»: состав массива, поисковые системы, правовые проблемы. Международный опыт. Каталоги Гарвардского университета, Колумбийского университета. Международные форматы описания библиографии и архивных документов.

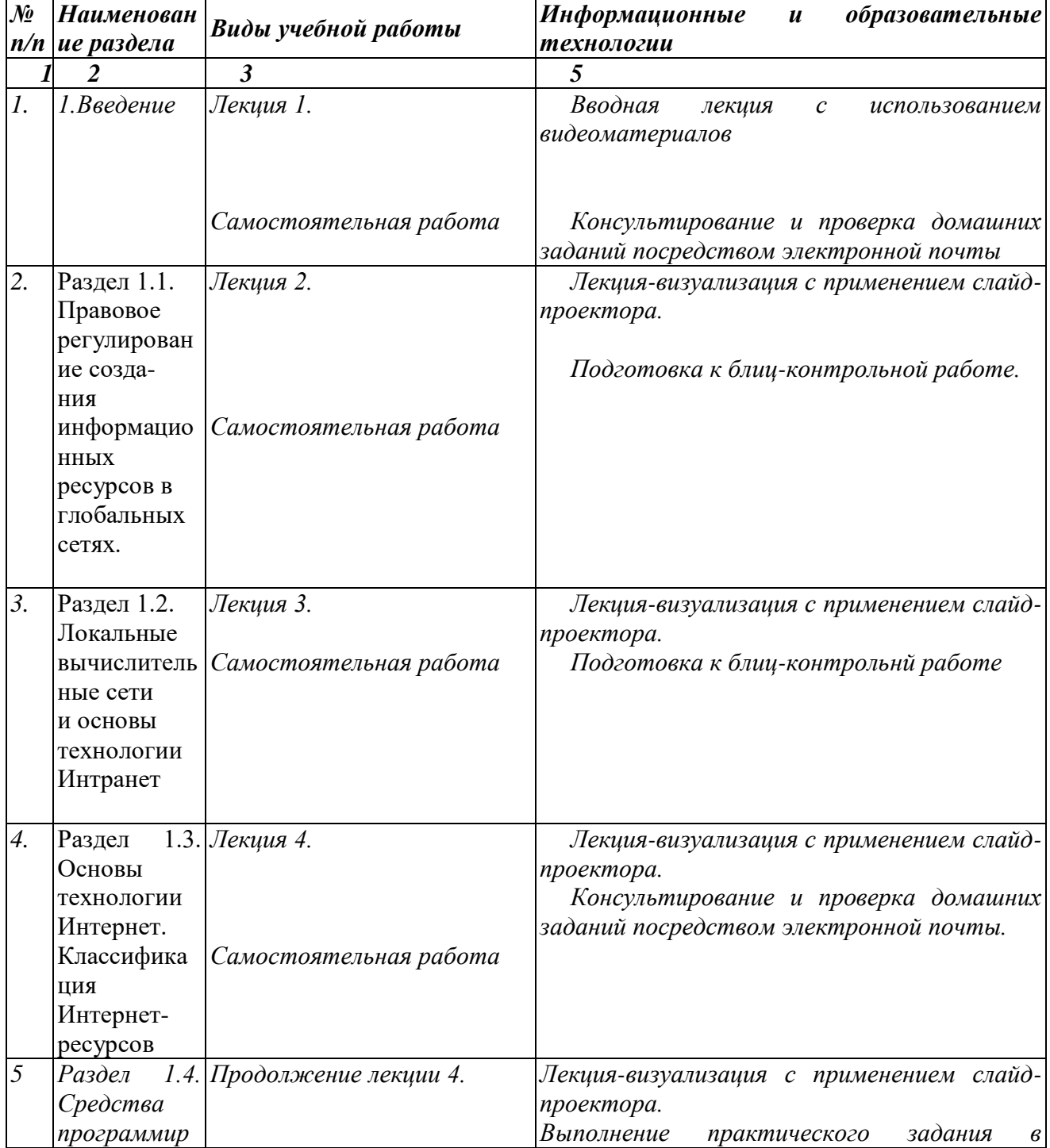

#### **2.Образовательные технологии**

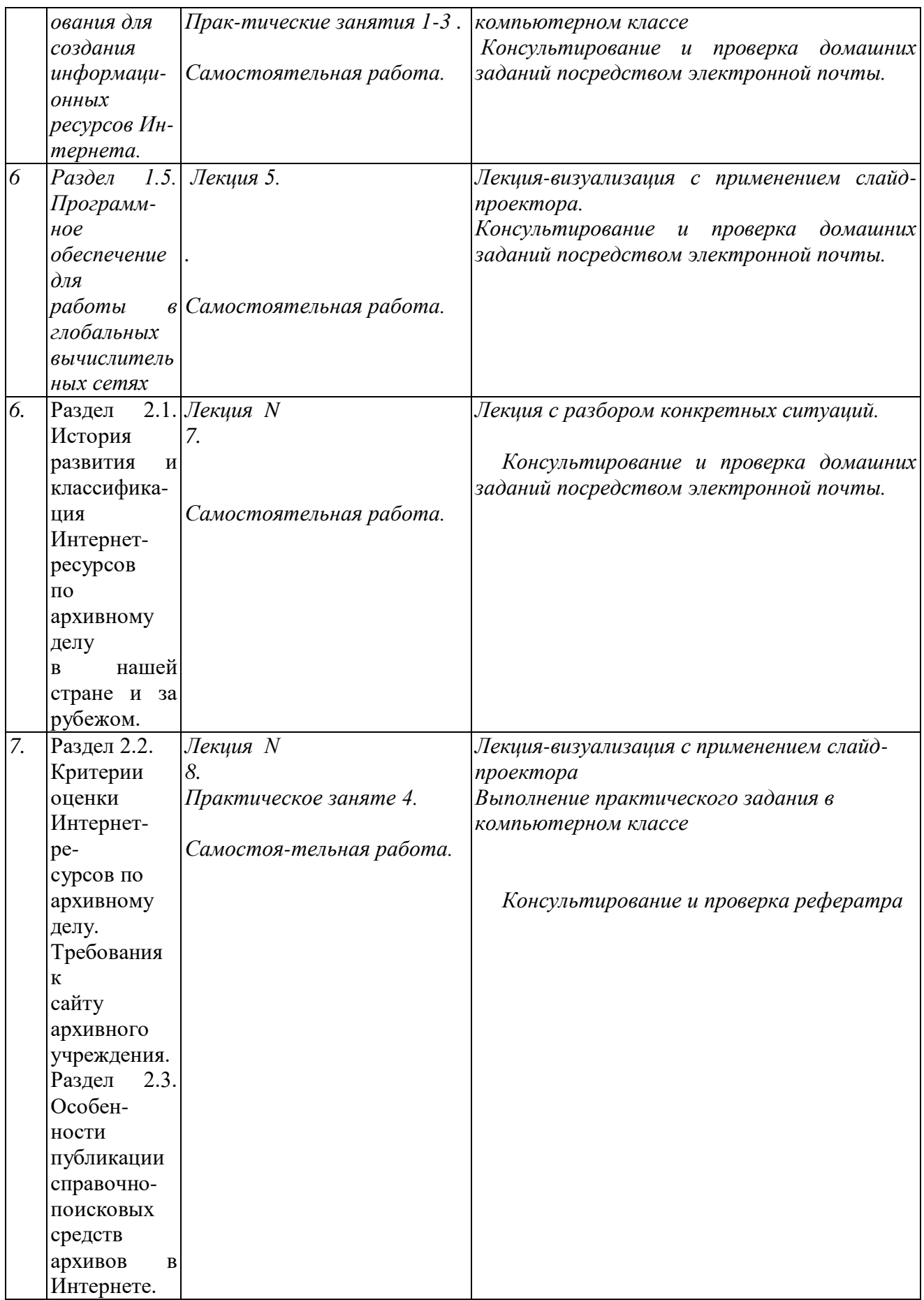

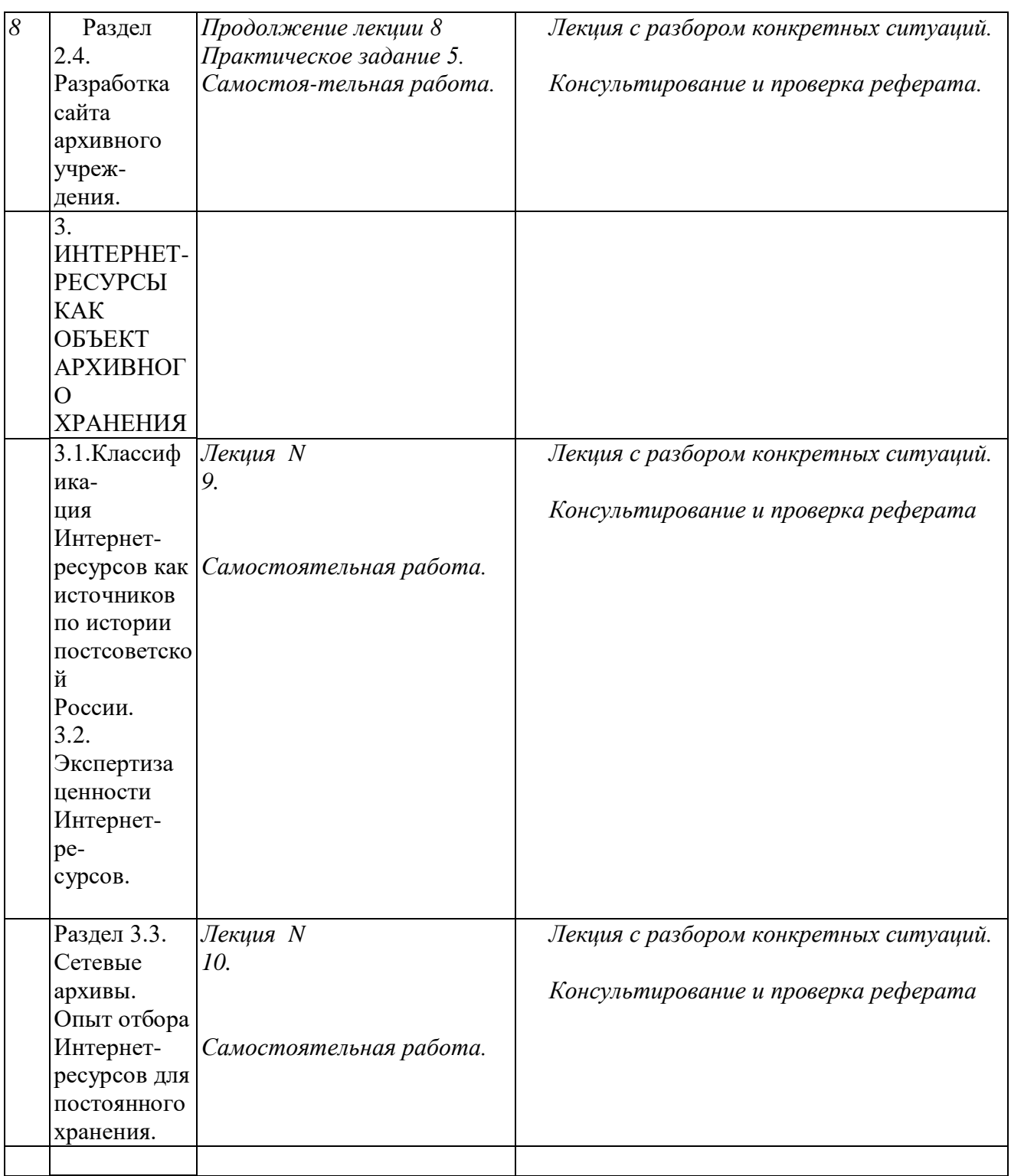

# **5. Фонд оценочных средств для текущего контроля успеваемости, промежуточной аттестации по итогам освоения дисциплины «Информационные технологии в ДОУ и архивном деле»**

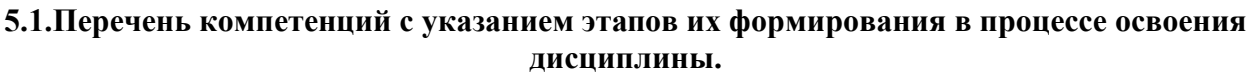

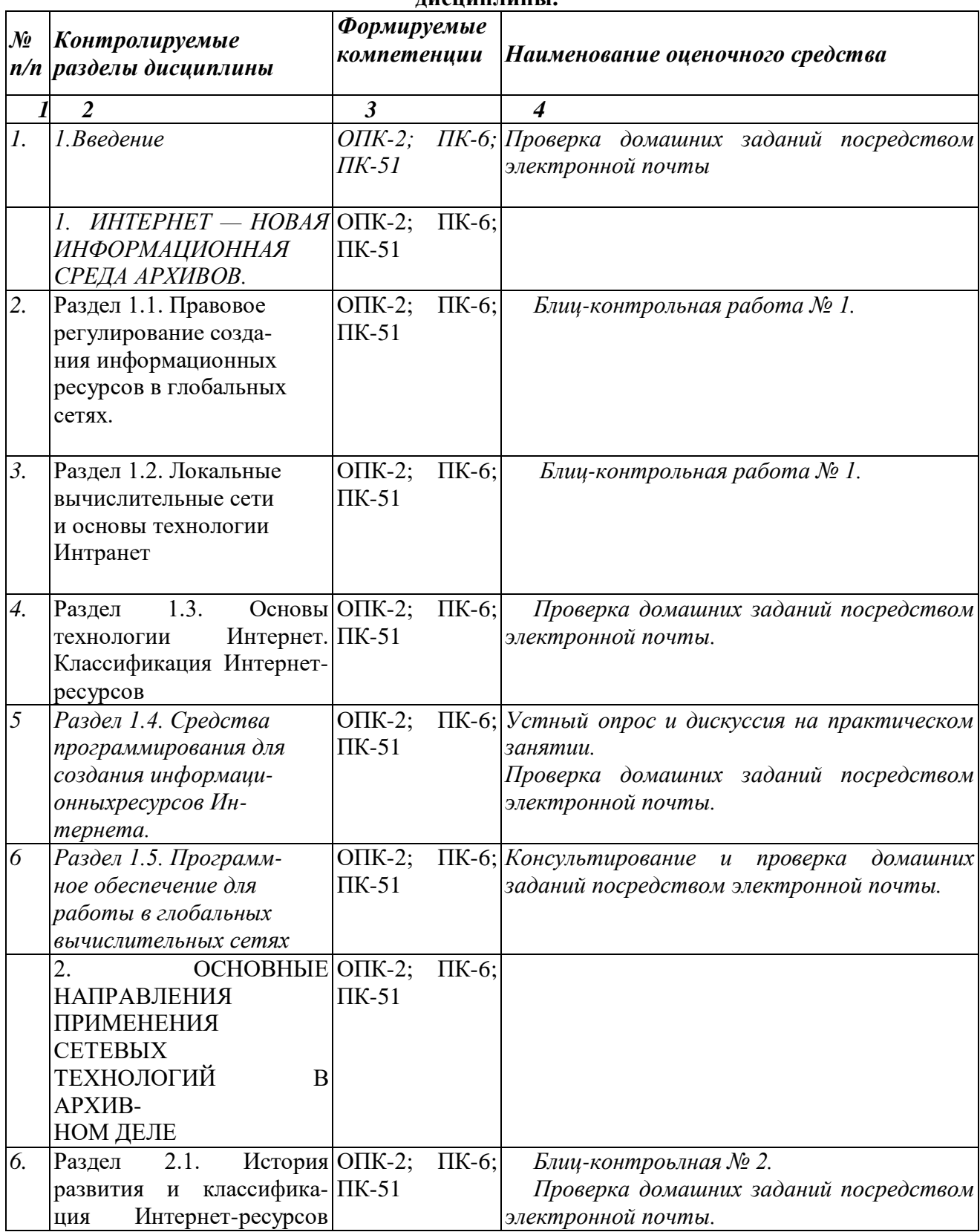

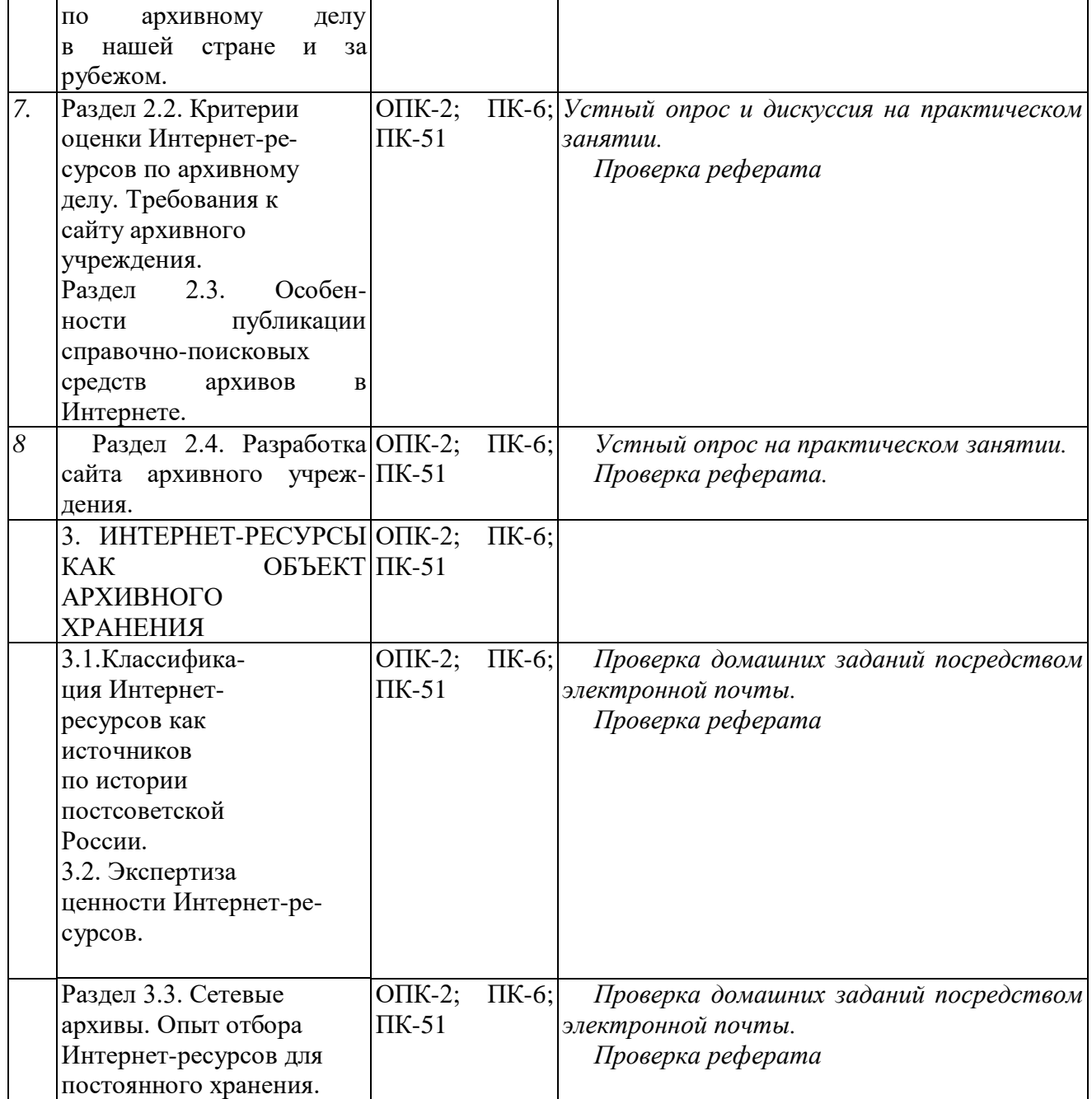

# **5.2. Методические материалы, определяющие процедуры оценивания знаний, умений, навыков и (или) опыта деятельности.**

Текущий контроль осуществляется в виде оценок блиц-контрольной работы на лекциях, контрольной работы (реферата) (см. методические рекомендации по подготовке письменных работ) и выполнения заданий на практических занятиях (см. планы лабораторных занятий).

Форма промежуточной аттестации – итоговая письменная контрольная работа.

В результате текущего и промежуточного контроля знаний студенты получают зачет по курсу.

# **Система текущего и промежуточного контроля знаний студентов**

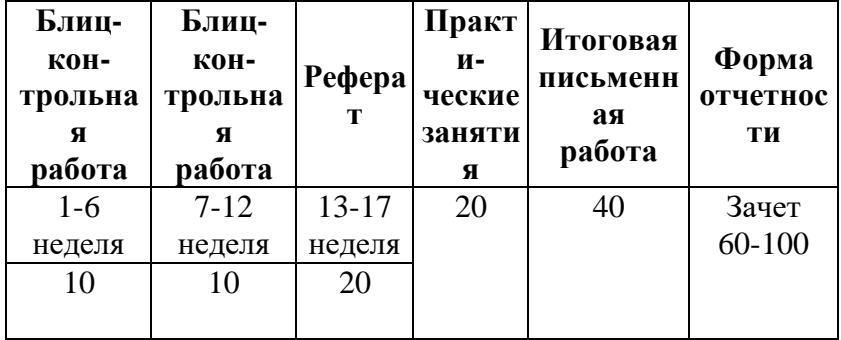

#### $5.3.$ Описание показателей и критериев оценивания компетенций на различных этапах их формирования, описание шкал оценивания

Текущий контроль

При оценивании устного ответа на практическом занятии учитываются:

- степень полноты раскрытия содержания материала (0-2 балла);

- изложение материала (грамотность речи, точность использования терминологии и символики, логическая последовательность изложения материала (0-2 балла);

- знание теории изученных вопросов, сформированность и устойчивость используемых при ответе знаний (0-1 балл).

При оценивании блиц-контрольной работы учитывается точность ответов, соответствие нормативно закрепленым определениям, признакам, правительность приведенных примеров. В зависимости от этих критериев за каждый из пяти вопросов можно получить один или два балла (всего 10).

При оценке реферата (0-20 баллов) учитывается соответствие содержания теме работы, полнота раскрытия темы, подбора источников и литературы, новизна выявленной литературы, стандартов, нормативных актов, соотвествие современной нормативно-правовой базе, логичность построения работы, самостоятельность выводов и обобщений, правильность использования профессиональных терминов, правильность оформления работы и сносок, наличия списка источников и литературы и соответствие использованной в работе литературе.

Работа (реферат) полностью не соотвествует теме, содержит цитирование более 50 % текста без сносок, является копией статьи или нормативного документа - 0 баллов.

Работа (реферат) частично не соответствует теме, содержит цитирование менее 50 % текста без сносок, не соотвествует требованиям к оформлению, отсуствует список источников и литературы, самостоятельные выводы - 1-5 баллов.

Работа (реферат) в целом соответствует теме, имеются самостоятельные выводы, но содержит цитирование менее 50 % текста, не соотвествует требованиям к оформлению, список источников и литературы имеется, но устарел или не соответвует содержанию работы, в работе нет сносок - 6-9 баллов;

Работа (реферат) соответствует теме, тема раскрыта полно, соответствует современной нормативной базе, использована современная литература, имеется список источников и литературы, самостоятельные выводы, нет цитат без сносок - 10-15 баллов.

Дополнительные баллы при оценивании реферата добавляются за соответствие требованиям к оформлению (1-2 балла), использование современной научной и методической литературы (1-2 балла), логичность и оргинальность выводов (1-2 балла).

При проведении промежуточной аттестации студент должен раскрыть ОДИН теоретический проблемный вопрос курса, продемонстрировав знание нормативно базы, литературы и практики работы архивных учреждений. При оценивании ответа на вопрос учитывается:

- теоретическое содержание не освоено, знание материала носит фрагментарный характер, наличие грубых ошибок в ответе, тест не соответствует теме работы, работа копирует статью или нормативный документ (0-3 балла);

- теоретическое содержание освоено частично, допущено не более двух-трех недочетов (4- 10 баллов), но работа построена не логично, отсутсвует вводная часть и выводы, имеется информационный шум;

- теоретическое содержание освоено почти полностью, знание теории подкреплено практическими примерами, допущено не более одного-двух недочетов, но работа построена не логично, отсутсвует вводная часть и выводы, имеется информационный шум (11-20 баллов);

- теоретическое содержание освоено полностью, знание теории подкреплено

практическими примерами, ответ построен по собственному плану (20-30 баллов). - теоретическое содержание освоено полностью, приведены все нормативные документы, правильно употребены термины, знание теории подкреплено практическими примерами, ответ построен по собственному плану, имется вводная часть, в итоге сделаны самостотельные выводы о данном направлении использования сетевых технологий в архивном деле (30-40 балов).

#### **5.4. Типовые контрольные задания или иные материалы, необходимые для оценки знаний, умений, навыков и (или) опыта деятельности** *Примерные вопросы для блиц-контрольной работы:*

- 1. Дайте определение: URL, WWW, HTTP, ЛВС, глобальная сеть.
- 2. Какова структура локальной и глобальной сети?
- 3. Какова структура сайта архивного учреждения?
- 4. Какова структура регионального или национального архивного информационного ресурса?
- 5. Какие программные средства применяются для разработки сайта?

### *Примерная тематика рефератов:*

- 1. Нормативно-правовая база создания Интернет-ресурсов архивов.
- 2. Основные направления применения сетевых технологий в архивах.
- 3. Обзор публикаций отечественных авторов по вопросам использования сетевых технологий в ДОУ
- 4. Обзор публикаций зарубежных авторов по вопросам использования сетевых технологий в ДОУ.
- 5. Сравнительный анализ порталов национальных архивных служб в Интернете.
- 6. Создание и поддержка сайта архивного учреждения (на примере).
- 7. Международные проекты создания Интернет-ресурсов архивов.
- 8. Электронный НСА в Интернете (отечественный и зарубежный опыт).
- 9. Создание интегрированных автоматизированных информационно-поисковых систем в Интернете (отечественный и зарубежный опыт).
- 10.Выставки и публикации документов в глобальной сети (отечественный и зарубежный опыт).
	- 11. Проблемы экспертизы ценности Интернет-ресурсов.
	- 12. Роль Интернета в сохранении мирового цифрового наследия.
- 13.Сетевые архивы: принципы комплектования, классификация, поиск, обеспечение сохранности.

# *Примерные темы итоговой контрольной работы:*

- 1. Классификация сайтов архивных учреждений.
- 2. Классификация Интернет-ресурсов как источников по истории постсоветской России.
- 3. Библиотеки электронных научных изданий в нашей стране и за рубежом.
	- 4. Электронные сетевые архивы в нашей стране и за рубежом.
	- 5. Научно-справочный аппарат архивов в Интернете.
	- 6. Этапы и средства разработки сайта архивного учреждения.

### *Контрольные вопросы и задания для промежуточной аттестации по итогам освоения дисциплины:*

- 1. История и современность Интернета: важнейшие информационные ресурсы, сети, протоколы.
	- 2. Понятия TCP/IP, DNS, URL, WWW, HTML.
- 3. Возможности применения сетевых технологий в исторической науке.
- 4. Вопрос об авторском праве и смежных правах в отечественном законодательстве применительно к ресурсам Интернета по исторической науке.
- 5. Вопрос об авторском праве и смежных правах в международном праве применительно к ресурсам Интернета по исторической науке.
	- 6. Юридическая сила электронного документа.
- 7. Интернет-ресурсы как исторический источник; критерии оценки.
- 8. Подходы к классификации Интернет-ресурсов по отечественной истории XX в.
	- 9. Тематика Интернет-ресурсов по отечественной истории XX в.
- 10. Характеристика научных Интернет-ресурсов по отечественной истории XX в.
- 11. Поисковые системы и каталоги Интернет-ресурсов по отечественной истории XX в.
- 12. Проблемы публикации документов по отечественной историиXX в. в Интернете.
- 13. Научно-справочный аппарат архивов в Интернете совместные проекты архивов и научных учреждений.
- 14. Историческая периодика и электронные библиотеки по отечественной истории XX в. в Интернете.
- 15.Электронные СМИ как источник по истории постсоветской России. Библиотеки электронных СМИ. 16. Использование Интернет-ресурсов в историческом образовании.
- 17. Развитие Интернет-технологий в исторической науке на современном этапе. АИК.

# **6. Учебно-методическое и информационное обеспечение дисциплины Список источников и литературы**

# **6.1.Источники**

# *6.1.1. Основные*

# *6.1.1.1 Нормативные акты*

 Федеральный закон от 22.10.2004 № 125-ФЗ «Об архивном деле в Российской Федерации» // Российская газета – Федеральный выпуск № 3614 от 27 октября 2004 г. В ред. Федерального закона от 27.07.2010 № 227-ФЗ, Ст. 24. п.1.1., Ст. 26, п.3, п.7).

Федеральный закон от 26.07.2007 г. № 149-ФЗ «Об информации, информационных технологиях и защите информации» // Российская газета. 29 июля 2006 г. № 4131.

Федеральный закон от 09.02.2009 № 8-ФЗ «Об обеспечении доступа к информации о деятельности государственных органов и органов местного самоуправления» // Российская газета – Федеральный выпуск № 4849 от 13 февраля 2009 г.

 Федеральный закон от 27.07.2010 № 210-ФЗ «Об организации предоставления государственных и муниципальных услуг» // Российская газета – Федеральный выпуск № 5247 от 30 июля 2010 г.

Гражданский кодекс Российской Федерации (ГК РФ) от 30.11.1994 г. № 51-ФЗ (ст. 52, 122, 142-144, 184-185, 185-186, 3120 ч. 2, 878) (ред. от 17.07.2009 г., с изм. от 18.07.2009 г.)

Программа информатизации Федерального архивного агентства и подведомственных ему учреждений на 2011-2020 гг. // Федеральное архивное агенство. <http://archives.ru/programs/> informatization.shtml.

Стратегия развития информационного общества в Российской Федерации // Российская газета – Федеральный выпуск № 4591 от 16 февраля 2008 г.

 Распоряжение Правительства РФ от 20.10.2010 № 1815-р «О государственной программе Российской Федерации «Информационное общество (2011-2020 гг)» // Собрание законодательства Российской Федерации, 15.11.2010, № 46, ст. 6026.

# **6.1.1.2 Методические указания.**

Рекомендации по созданию архивного сайта в Интернет. Приложение к письму Росархива

от 17.05.2001 № 6/513– М.: Росархив, 2001.URL: http://http://www.rusarchives.ru/methodics/sait.shtml.

Рекомендации по созданию Интернет-выставок архивных документов **/**  Н.В. Глищинская, И.В. Караваев. – М.: Росархив, 2012.URL: [http://archives.ru/documents/rekomend\\_internet-vystavka.shtml.](http://archives.ru/documents/rekomend_internet-vystavka.shtml)

### **1.2.Дополнительные**

Инструкция по организации ведения веб-сайтов: страницы РГАКФД на портале «Архивы России» и сайта РГАКФД / РГАКФД.– Красногорск, 2013.– 10 с//СИФ ОЦНТИ ВНИИИДАД № 13702

Инструкция по организации работы в сети "Интернет" в ГКУ РО "ЦДНИРО" (ЦДНИ Ростов. обл) / ЦДНИ Ростов. обл.– Ростов н/Д, 2011.– 2 с.//СИФ ОЦНТИ ВНИИИДАД № **13357**

Проблемы выдачи читателям документов в режиме удаленного доступа университетских библиотеках Франции / реф. подгот. В.Б. Прозорова // Документоведение и архивное дело за рубежом: информ. сб. ст., справок, реф., сокр. пер. и аннот. / ВНИИДАД, ОЦНТИ.– 2012.– 2(33).– С. 114-116.- Реф. ст. Brébion Patrick изжурн: Archimag: stratégie & ressources de la mémoire & du savoir.- 2011.- № 242.– Р. 32-34.

# **2.Литература**

### *6.2.1.Основная*

#### *6.2.1.1. Учебная.*

Голицина О.Л. Информационные технологии: учебник / О.Л. Голицина, Н.В. Максимов, Т.Л. Партыка, И.И. Попов. 2.-е

изд., перераб. и доп. М.: ФОРУМ, ИНФРА — М., 2006, 2008. 608 с.: ил.

Степанов В. Интернет в профессиональной информационной деятельности / Интерактивный учебник. — [http://textbook.](http://textbook/) [vadimstepanov.ru/.](http://vadimstepanov.ru/)

#### *6.2.1.2.Научная литература*

Андерсон К.М. Новый облик архива Коминтерна // Отечественные архивы. 1998. № 1. С. 17-20.

Афанасьева Л.П. Интернет для историка: мусорная корзина или кладезь мудрости? // Новый исторический вестник. 2003. № 1. [www.nivestnik.ru.](http://www.nivestnik.ru/)

Афанасьева Л.П. Ресурсы Интернета как объект архивного хранения: проблемы экспертизы ценности // Секретарское дело. 2004. № 8-9. С. 86-93.

Боброва Е.В. Архивный гипертекстовый справочник в Рунете: опыт и перспективы // Отечественные архивы. № 1. 2003.

С. 16-24.

Боброва Е.В., Залаев Г.З. Архивы и Интернет // Отечественные архивы. — М., № 2, 2000. С. 42-50.

Залаев Г.З., Боброва Е.В. Как создать и поддерживать сайт в

Интернете // Отечественные архивы. 2000. № 4. С. 90-96. *6.2.2.Дополнительная*

Авдюшин Д.А., Бузенкова С.И. НААР: Архивный портал

правильных решений // Отечественные архивы. 2013. № 5. С, 86.

Афанасьева Л.П. Автоматизированные архивные технологии. М.: РГГУ, 2005.

Акатьев Е.Н. Документы по истории Карелии в Интернете // Отечественные архивы. 2001. № 1.

Афанасьева Л.П., Хохлов В.А. Студенты и кафедра: общение через Интернет // Новый исторический вестник. 2004. № 1 (10). С. 222-234.

Афанасьева Л.П. Электронный НСА архивов: новый этап в развитии // Делопроизводство. 2013. №1. С. 85-97.

Бондарева Т.И. Презентация сайта «Документы советской эпохи» // Отечественные архивы. 2013. № . 4. С. 120-121.

Варухина Т.А. Первый Интернет-семинар в Национальном архиве Республики Карелия // Отечественные архивы. 2008. № 2. С. 138.

Глазовская, Д. Виртуальные выставки архивных документов на сайте "Архивы Беларуси" // Архивы и делопроизводство.– 2012.– № 5.– С. 94-98.

Данилов Д.В. Как улучшить юзабилити архивного сайта // Отечественные архивы. 2008. № 4. С. 46-51.

Дашкевич, Г. Архивные справочники [Республики Беларусь] в сети Интернет // Архивы и делопроизводство.– 2012.– № 2.– С. 87-92.

Куликов В.А. Форматы электронных документов / В.А. Куликов. — М.: НИОТ, 2004. 280 с.

Коноплева И.А. Информационные технологии: учеб. пособие / И.А. Коноплева, О.А. Хохлова, А.В. Денисов; Под ред. И.А. Коноплевой. — М.: ТК Велби, Изд-во Проспект, 2007. 304 с.: ил.

Маныкин В.А. Деятельность Главного архивного управления города Москвы по совершенствованию нормативно-правовой базы архивного дела в столице и внедрению автоматизирован-ных архивных технологий 2004-2011 // Вестник архивиста. 2011. № 1. С. 3-16.

Тугова Т.С. Интернет-конференция как новая форма взаимодействия в архивной сфере // Отечественные архивы. 2010. № 6. С.116-118.

Чиликова, Е.В. Коллекция фотодокументов «Ветераны архивного дела Казахстана» [на сайте Архива Президента Республики Казахстан] / Е.В. Чиликова // Отечественные архивы.– 2013.– № 1.– С. 131-132.

### **6.4. Перечень ресурсов информационно-телекоммуникационной сети «Интернет», необходимый для освоения дисциплины (модуля)**

Архивы России. [Отраслевой портал "Архивы России"

находится под патронатом Федерального архивного агентства]; [Электронный ресурс] — Электрон. дан. — М., [2001]. — Режим доступа: [www.rusarchives.ru,](http://www.rusarchives.ru/) свободный. — Загл. с экрана.

Всероссийский научно-исследовательский институт документоведения и архивного дела (ВНИИДАД) [Электронный ресурс] / ВНИИДАД — Электрон. дан. — М., [2001]. — Режим доступа: [www.vniidad.ru,](http://www.vniidad.ru/) свободный. — Загл. с экрана.

Архивы Беларуси. [Портал Комитета по архивам и делопроизводству при Совете Министров Республики Беларусь (Белкомархив)]; [Электронный ресурс] — Электрон. дан. — М., [199-]. — Режим доступа: <http://archives.gov.by/index.htm> (рус.), свободный. — Загл. с экрана.

АрхивыЛитвы (LietuvosArchyvai — Archives of Lithuania Department). [Электронный ресурс] — Электрон. дан. — М.,

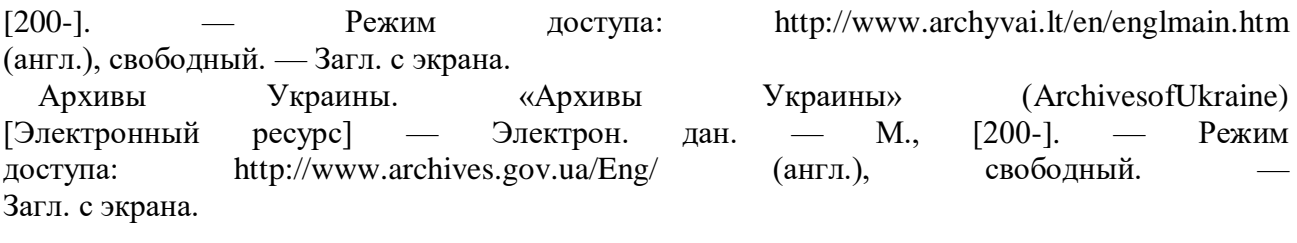

# *Сайты архивных учреждений:*

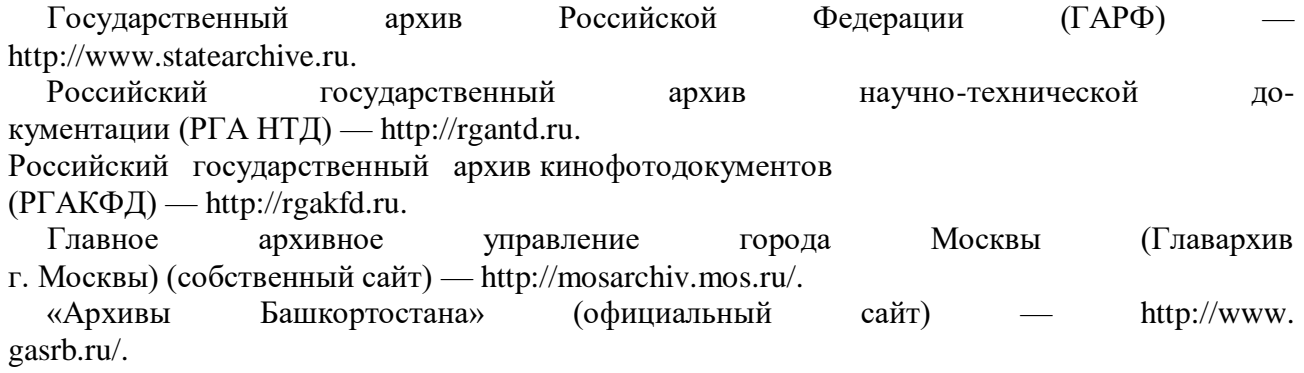

Государственная архивная служба республики Марий Эл (собственный сайт) [http://www.arh-mari.ru/.](http://www.arh-mari.ru/) Архивные учреждения Республики Карелия — [http://archives.](http://archives/) [karelia.ru.](http://karelia.ru/) Национальный архив Республики Карелия — [http://www.gov.](http://www.gov/) [karelia.ru/Power/Archives/natsarch.html.](http://karelia.ru/Power/Archives/natsarch.html) Архивная служба Республики Татарстан — [http://www.archive.](http://www.archive/) gov.tatarstan.ru. Архивная служба Республики Тыва — [http://www.arhivtuva.](http://www.arhivtuva/) [da.ru.](http://da.ru/) Государственная архивная служба Удмуртской Республики [http://gasur.narod.ru.](http://gasur.narod.ru/) Управление Алтайского края по культуре и архивному делу (собственный сайт)- [http://www.culture22.ru/.](http://www.culture22.ru/) Архивы Краснодарского края — [http://www.kubanarchive.ru.](http://www.kubanarchive.ru/) Сайт "Архивы Хабаровского края" (собственный сайт)- http:// archive.khabkrai.ru/. Государственный архив Астраханской области (собственный сайт) — [http://www.gaao.ru.](http://www.gaao.ru/) Управление по делам архивов Брянской области (собственный сайт) — [http://www.archive.debryansk.ru/.](http://www.archive.debryansk.ru/) Государственный архив Волгоградской области — [http://volga.](http://volga/) rusarchives.ru/. Архивное агентство Иркутской области (собственный сайт) [http://archiv.irkobl.ru/.](http://archiv.irkobl.ru/) «Архивы Курской области» — [http://kursk.rusarchives.ru.](http://kursk.rusarchives.ru/) «Архивы Санкт-Петербурга и Ленинградской области» [http://spb.rusarchives.ru.](http://spb.rusarchives.ru/) Государственная архивная служба Нижегородской области [http://www.archiv.nnov.ru.](http://www.archiv.nnov.ru/) Сайт «Архивы Новгородской области» (собственный сайт) [http://novarchiv.org/.](http://novarchiv.org/) Архивная служба Новосибирской области (собственный сайт) [http://www.sibarchives.ru/.](http://www.sibarchives.ru/) Архивная служба Прикамья — [http://archive.perm.ru.](http://archive.perm.ru/) Управление государственной архивной службы Самарской области (собственный сайт) [http://www.regsamarh.ru/.](http://www.regsamarh.ru/) Управление по делам архивов управления делами Правительства Саратовской области — [http://saratov.rusarchives.ru.](http://saratov.rusarchives.ru/) Управление архивами Свердловской области — [http://www.](http://www/) [ural.org/.](http://ural.org/) Центр документации новейшей истории Томской области [http://www.cdnito.by.ru/.](http://www.cdnito.by.ru/) Управление по делам архивов Читинской области — http:// [www.uad.megalink.ru/.](http://www.uad.megalink.ru/) Государственный архив Забайкальского края — [http://gku](http://gku-/)[gazk.ru/.](http://gazk.ru/) Государственный архив документов по личному составу За-

байкальского края — [http://www.gadls.megalink.ru/.](http://www.gadls.megalink.ru/)

Ассоциация «История и компьютер» (Россия): [Электронный ресурс] / Редактор — В.Н. Владимиров; Web-мастер Е.Исаева; © Ассоциация «История и компьютер»; Сайт создавался при поддержке Российского гуманитарного научного фонда и Института «Открытое общество» — Электрон. дан. — М., Барнаул, 1996- 2003. — Режим доступа: [http://aik.barnaul.ru/;](http://aik.barnaul.ru/) [http://kleio.dcn-asu.](http://kleio.dcn-asu/) ru/, свободный. — Загл. с экрана.

# **7. Перечень учебно-методического обеспечения для самостоятельной работы обучающихся**

#### **7.1. Планы практических (лабораторных) занятий. Методические указания по организации и проведению.**

*Практическое занятие 1. (4 часа) Средства программирования для создания нформационных ресурсов Интернета. Основы языка HTML. HTML — редакторы . Цель занятия:*изучить методику создания сетевого издания с помощью редакторов языка HTML.

*Задание:* 1. Откройте БЛОКНОТ. Создайте в нем файл index.html. Введите двойной тег:  $\epsilon$  HTML $>$ </HTML> Введите тег заголовка между этими тегами:  $<$  HTML $>$ <HEAD> Напишите «заголовок сайта» (например, название архива). Это информация, которая пойдет в систему и в поисковые программы. Закройте тег заголовка: </HEAD> </HTML> Сохраните файл в блокноте. Загрузите браузер. Откройте файл (ФАЙЛ-ОТКРЫТЬ-ОБЗОР). Посмотрите, что получилось. После тега <HEAD> введите тег:  $\angle$ TITLE $>$ Текст заголовка сайта </TITLE>  $<$ /HEAD $>$ </HTML> Сохраните файл в блокноте. Загрузите браузер. Обновите файл (ВИД-ОБНОВИТЬ). Посмотрите на заголовок окна. После тега  $\langle$ TITLE $>$ напишите тег основного текста  $<$ BODY $>$ основной текст </BODY> Сохраните файл в блокноте. Загрузите браузер. Обновите файл (ВИД-ОБНОВИТЬ). Посмотрите, что получилось. Ничего хорошего. Текст прилип к заголовку. «Отклейте» его. Для этого нужно перед словом «Основной текст» поставить тег начала абзаца — <p>.

Тег <p> ставится в начале каждого абзаца, но лучше в конце сроки ставить тег конца строки <br>, тоже без парного.

После «Основной текст» поставьте тег <р>, напишите что-то вроде «Подзаголовок сайта» и поставьте тег <br>.

Сохраните файл в блокноте. Загрузите браузер. Обновите файл (ВИД-ОБНОВИТЬ). Посмотрите, что получилось.

Строчки «отлипли» от заголовка. Но слишком большой интервал между ними. Теперь после «Основной текст» поставьте <br>, а знак абзаца в начале следующей строки уберите.

Сохраните файл в блокноте. Загрузите браузер. Обновите файл (ВИД-ОБНОВИТЬ). Посмотрите, что получилось.

Интервал должен сократиться.

Теперь отформатируйте текст заголовка по центру окна:

<p><center>Основной текст </center><br>

Сохраните файл в блокноте. Загрузите браузер. Обновите файл (ВИД-ОБНОВИТЬ). Посмотрите, что получилось.

Теперь следует оформить заголовок и основной текст.

Уровни заголовков определяют теги H1-H7 (Н1-самый крупный).

Задание шрифта определяют теги <fontface="areal" size="6"

color="red"> текст </font>.

<<sup> $\land$ </sup>курсив  $\lt/$ *i*>

Атрибутыцветов —

green

lime

fuchsia

maroon

blue

grey silver

Поэкспериментируйте со шрифтами заголовков разных уровней и основного текста и с их цветами, пока не найдете оптимальный.

Выбрав нужные шрифты заголовков и текста, измените цвет общей странички.

Тег цвета фона сайта:

<bodybgcolor="gray">.

Вместо однотонного цвета можно вставить узор или рисованный фон. Для этого нужно создать в графическом редакторе (например, PHOTOSHOP) файл размером 100 на 100 пикселей в ФОТОШОПЕ. Сохранить его с расширением \*.gif/. Затем ввести тегом

<bodybackground="slides/risunok.gif" bgcolor="gray">,

где slides/risunok.gif — путь к файлу, если он расположен на том же жестком диске. Удобно создать специальный каталог slides или images для графики. Попробуйте светло-серый фон в белую полосочку. При этом тег bgcolor="gray" лучше из текста не убирать, поскольку у клиента может быть не графический браузер или графика отключена.

Вставьте таблицу —

теги

<TABLE>

таблица

</TABLE>

Задайте ширину таблицы:

<TABLEwigth="50%">

Это значит, что таблица занимает половину экрана независимо от размера монитора.

Сохраните файл в блокноте. Загрузите браузер. Обновите файл (ВИД-ОБНОВИТЬ). Посмотрите, что получилось.

Ничего. Просто добавилась новая строчка. Чтобы получилась настоящая таблица нужно ввести теги строк и ячеек.

Теги строк:

 $<$ tr $>$ 

 $\langle$ /tr $>$ 

Теги ячеек:

 $<$ td $>$ 

 $\langle t \, \mathrm{d} t \rangle$ 

Форматирование текста в каждой ячейке нужно прописать заново между тегами <td> и </td>.

Чтобы отцентровать таблицу написать тег <center> перед

<TABLE>.

Чтобы обвести текст в рамочку нужно задать атрибуты таблицы.

<TABLEwidth="100%" border="1"> — ширина рамки указывается в пикселях.

Выравнивание текста в каждой ячейке указывается тегами

<center>, </center>.

Выравнивание по ширине:

<p align="justifay">или<p align="justifay">

 $\epsilon$ palign="right"> — по правому борту.

Текст отделяется от таблицы тегом

<tablewidth="80%" border="1" cellpadding="7" bgcolor="white">.

Цвет таблицы лучше сделать светлее, чем свет фона.

Рамочку таблицы можно сделать одномерной атрибутом cellpadding="0".

Можно задать ширину ячейки в % от ширины таблицы.

Ter  $\leq$ tdwidth="60%">.

Тег &nbsp позволяет увидеть пустую строку таблицы. *Вставка графики в файл* Текстовый файл выглядит уныло. Чтобы вставить в него графику нужно вписать тег <p align="right"><imgsrc="images/risunok.jpg" aling="left"></p>. *Ссылки* Самое главное, что отличает HTML-файл — наличие в нем гипертекстовых ссылок. Для того, чтобы создать ссылку нужно сначала создать аналогичным способом, копируя теги, другой HTML-файл, например, ssylka.hml, и разместить его в той же папке. Тег <p><a href="chapter2.html">Глава 2</a>. Ссылку следует выделить цветом, использованную ссылку (к которой обращались) выделяют другим цветом. <body background="images/starsky1.gif" bgcolor="black" link="red" alink="olive" vlink="lime">. Обратнаяссылка: <p><a href="ssylka.html">Назад</a>. *Обратная связь* Как связаться с разработчиками сайта? Проще всего указать e-mail. Но можно присоединить макрос, который будет по умолчанию запускать почтовую программу.

href="mailto:abs@abs.ru">Пишитесюда <sup>^^</sup>аше-мэйл:  $\leq$ a  $\langle a \rangle \langle p \rangle$ .

Если хотите организовать на сайте гостевую КНИГУ или **ВЫ** Вам специальные скрипты программы, форму, нужны встроенные  $\overline{R}$ **B**aIII файл. Большинство хостингов предоставляют скрипты бесплатно даже просят ИХ писать. Нужно зайти  $\overline{\mathbf{M}}$ He на б/п сервер и поискать там что-то вроде каталога:

<p><ahref="/cgi-bin/gostevaya1.pgp">Гостеваякнига</a>.

 $\mathbf{c}$ методикой Вы ознакомились написания кода страницы He-HTML. посредственно  $\mathbf{c}$ помошью тегов языка Олнако лля  $\overline{10}$ добной программисту необходимо работы держать  $\overline{B}$ памяти десятки возможных значений атрибутов. B тегов  $\boldsymbol{\mathrm{M}}$ ИХ помощь программисту созданы специальные программы редакторы HTML представляют собой своеобразные которые «шпаргал-КИ ИХ атрибутов.  $K_{\parallel}$ TOMY жe,  $\bf{B}$ отличие **OT** Блокнота, тегов»  $\bf{B}$ И AditorPro 3.10 можно работать в многооконном режиме.

Для работы в редакторе AditorPro 3.10 загрузите программу (ПУСК-ПРОГРАММЫ — Aditor Pro — Aditor). Создайте в нем количество файлов-окон, соответствующих количеству Ваших глав (подразделов, страничек) FILE-NEW.

Сохраните ваш файл Index.htm  $\mathbf{B}$ формате  $*$ .txt  $\overline{B}$ блокноте. Откройте ADITORFile-Open. Сохраните  $er$  $\overline{B}$ первом окне  $ero$ файл \*.htm. File-SAVEAS. снова расширением Проследите, как  $\mathbf{c}$ выделены красным это значит, ЧTO написан **BCC** ЛИ теги тег правильно.

содержанием WORD. Откройте файл  $\mathbf c$ вашей работы  $\overline{B}$  $\prod$ poследите, чтобы шрифт был ARIAL.

Путем операции ВЫДЕЛИТЬ-КОПИРОВАТЬ поочередно  $B<sub>II</sub>$ делите соответствующие будущим (страничкам) куски, разделам **ADITOR** затем перейдите  $\overline{B}$  $\overline{M}$ вставьте  $\overline{u}$  $\overline{B}$ соответствующие окна. EDIT-PAST. Сохраните файлы в этих окнах как glava1.htm, glava2.htmидр. (File-SAVEAS).

Теперь 2. осталось вставить теги. Перенесите  $\overline{B}$ кажлый файл обший заголовок **BCCX** страниц приступайте  $\mathbf{K}$ форматирова- $\mathbf{M}$ нию. Вылелите подберите фона заголовок  $\mathbf{M}$ подзаголовки, цвет  $\mathbf{M}$ абзацы вставьте таблицы. основного шрифта. расставьте  $\overline{\mathbf{M}}$ если они есть. Используйте пункт меню ACTIONS, который и пред-

собой «шпаргалку тегов». Начните  $\mathbf{c}$ подпункта Common ставляет HTML. вставьте, HEAD, TITLE, documenttags где нужно, теги ВОDY, не забывая их закрывать в зеркальном порядке.

WYSIWYG-pe-Совмешение функций HTML-редактора  $\overline{M}$ дактора.

3. Локальный вариант. ^1^0^ HTML-Editor 2007.

Семейство  $0^{\wedge}0^{\wedge}$ включает  $\overline{B}$ себя 31 программу, посвященную всем аспектам разработки электронного издания.

Основой является ^1^0^ HTML-Editor.

Загрузите программу  $\wedge$ 1 $\wedge$ 0 $\wedge$  HTML-Editor.

Работу начнем  $\mathbf{c}$ режима WYSIWYG. Щелкнитепо File. **New** from Template.

Давайте подберем подобающий стиль издания Граждан-ДЛЯ  $\mathbf{o}$ ской войне.

 $\mathbf{1}$ Например, подойдет шаблон Company папке Templates.  $\, {\bf B}$ Выберите  $\overline{R}$ ланной папке файл index. Вилим кол. ВИЛИМ  $HO$  $He$ результат. Чтобы  $e_{\Gamma}$ увидеть, переместитесь  $\mathbf{B}$ режим просмотра VisualEditor (вкладка вверху). Противная программа попросит сохранить файл. Она время просит это лелать при смене pe-**BCC** Сохраните файл жимов.  $er<sub>o</sub>$ как  $index 1.$  $\overline{B}$ лальнейшем заменяйте с тем же именем.

выбранный шаблон. Теперь  $M<sub>bl</sub>$ ВИДИМ Bce очень похоже на HomeSite.  $\mathbf{B}$ принципе, скромный дизайн, удобное кнопоч-ЛЛЯ научного излания. Олнако Hoe меню. подходит картинка Это теме. И нас сюрприз. просто просмотр He  $\Pi$ O **TVT** ждет He имитации браузера.  $M_{\rm H}$ редактировать сайт  $\, {\bf B}$ режи- $\mathbf{B}$ можем MeVisualEditor. Выкиньте стройкой картинку  $_{\rm co}$  $\mathbf{M}$ на ee  $Me-$ Грекова папки «Гражданская **CTO** вставьте картину И3 война». вверху Картинка хорошая, HO она явно He влезает, поэтому помощью линейки разместите ee  $\Pi$ O центру. Выбросьте  $\mathbf{c}$  $3a$ вместо впишите «Гражданская война  $\overline{B}$ России главие  $\mathbf{M}$ него 1917-22  $\Gamma$ . $\mathcal{W}$ . Bce это можно проделать  $\mathbf{c}$ помощью ПКМ. выбирая **ИЗ** контекстного меню CUT. image. Дайте согласие на копирование файла проекта. Под картинкой вставьте  $\bf{B}$ папку текст «Гражданская война вооруженное противостояние сопиально-политических сил внутри одного государства борьбе  $\bf{B}$ за власть собственность, национальное самоопределение».  $\mathbf{M}$  $\prod$ poвырежьте этот текст вставьте вместо описа-**CTO**  $\mathbf{B}$ залании  $\mathbf{M}$ ния кампании на английском языке, предварительно выкинув

отформатируйте описание. Аккуратно текст, заголовок слайда панель вверху,  $\mathbf{M}$ картинку. Используйте инструментов выбери-Te сначала крайнюю левую кнопку  $\mathbf{c}$ буквой T. затем измените размер шрифта заголовка.

Вставьте вверху названия пунктов меню соответствии  $\, {\bf B}$  $\rm{co}$ структурой издания.

Разберитесь цветовой гаммой слайла. Она слишком  $\mathbf{c}$ невыразительна. Олнако пветовой палитры нет среди инструментов VisualEditor. Для этого надо вернуться CodeEditor. Найлите  $\bf{B}$ фрагмент <bodybgcolor="#ffffff", кода вставьте курсор на Meатрибута цвета, cto значения выберите TOH на цветовой пали-

вверху. Кроме того, следует определиться цветами ссылок. T<sub>pe</sub>  $\mathbf{c}$ и, по вкладке TADS слева, выберите тег **BODY** Шелкните pacкружочек. VLINK. атрибуты LINK, **ALINK** крыв вставьте  $e_{\Gamma}$  $\mathbf{H}$ Вставьте  $\mathbf{c}$ помошью нветовой палитры приглянувшиеся IIBeTa. оцените результат, переместитесь в режим просмотра Теперь Однако  $He$ VisualEditor (вкладка вверху). ничего изменилось  $\overline{B}$ цветовой палитре. Дело  $\mathbf{B}$ TOM, что Ваши творческие фантазии вступили конфликт с определенным ланного  $\mathbf{R}$ ЛЛЯ файла  $CTU$ обратно редактор выбросьте И3 лем. Вернитесь  $\mathbf{B}$ кода  $\mathbf{M}$ кола тег заголовочной части. **LINK**  $\mathbf{B}$ Теперь оцените результат. Вернитесь проставьте гиперссылки кода  $\mathbf{M}$ файлы  $\mathbf{B}$ редактор на глав. Одна- $He$ возвращаться и сделать с помошью редактора KO можете это VisualEditor (четвертая **LINKS** кнопка на панели  $\text{BBepxV}$ ). Eme подгоните цвет шрифта. Теперь оценить общее впеpa<sub>3</sub> можно странице  $\Pi$ KM чатление. Шелкните  $\Pi0$ заглавной  $\mathbf{M}$ выберите **Test** inBrowser. Чтобы использовать страницу шаблон  $\mathbf{R}$ как верхнем меню File выберите SaveasTemplate. Дайте шаблону ими  $\langle \text{TP} \rangle$ .  $BO$ йна».

понятно. Щелкните по Лальнейшее File, NewfromTemplate, выберите свой шаблон.

файла «Глава Так оформите главы 1-3 Вставьте текст из  $1<sub>2</sub>$  $\mathbf{M}$ список литературы. Вставьте  $\mathbf{B}$ НИХ графику. Вставьте маркированные и нумерованные (в третью главу) списки. Обратите третья глава содержит гиперссылки литератувнимание. что на Для (соответствующий файл). простановки точных ссылок  $p_{V}$ на издание  $\mathbf{H}$ обратно, используйте опять редактор кода, тег  $\mathbf{A}$  $er$  $\mathbf{M}$ **HREF** NAME. атрибуты  $\mathbf{H}$ Вставьте в первую главу песню «Гренада» с помощью пункта меню INSERT-SOUND.

4. Антенна 2.7 (Простейший визуальный редактор).

Вами редактор Итак, перед сайтов Антенна.  $O<sub>H</sub>$ полная HTML-редакторам, противоположность позволяет создавать сайты без знания тегов и их атрибутов.

«Гражданская Созлайте тематический pecypc война  $\mathbf{B}$ России». главную страницу — index.html. Сначала создадим этого  $06-$ Для 'Web-site'. шелкните NEWFOLDER. ратимся  $\mathbf{K}$ вклалке  $\Pi$ <sup>O</sup>  $\Pi$ рисвойте ей ИМЯ «Гражданская война». Откройте появившуюся выберите на панели справа папку двойным щелчком, NEWPAGE, дайте ему имя index.htm. (щелкнув по имени файла справа).

STYLEEDITOR, Переместитесь  $\mathbf{B}$ Щелкните  $\Pi$ <sup>O</sup> **NEWSTYLE** стиля global, щелкая справа, введите ИМЯ  $\Pi$ O кнопкам справа. размер и цвет шрифта, введите гарнитуру, цвет фона, выравнивание текста, цвета ссылок.

обратимся PageEditor. Введите окно (большая Теперь  $\mathbf K$ текста Двойной вверху). буква на кнопке щелчок в центре окна, напи-T установить шите «Гражданская война  $\mathbf{B}$ **России»**  $(He)$ забудьте pycвверху). ЯЗЫК на вкладке Используя появившуюся справа ский выровняйте увеличьте шрифт, сделайте панель, текст  $\Pi$ O центру, его жирным.

Вставьте кнопку для перехода на другую страницу. Для этопятой овальной кнопке "button", перетащелкните вверху по  $\Gamma$ O

щите ее и увеличьте буксировкой. Слева в окне свойств «value» напишите «Карта сайта», создайте в NEWPAGE файл oglavlenie. htm, вернитесь к файлу индекс и введите слева имя этого файла в раздел HYPERLINK.

Щелкните по третьей кнопке с глазом слева вверху, чтобы оценить результат.

Не очень эстетично. Добавим графики. Щелкните по второй кнопке вверху справа PICTUREFRAME, переместите рамочку для рисунка между названием издания и кнопкой «Карта сайта». Измените ее границы. Во вкладке PICTURE укажите графический файл grekov\_n\_01.jpg. Стало лучше, но файл слишком большой. Для удобства работы создайте в Photoshop еще файл — маленький с размерами рамок картинки и впишите его имя в поле PICTURE, а исходник впишите во вкладку HYPERLINK.

Посмотрите, что получилось. Щелкните по третьей кнопке с глазом слева вверху, чтобы оценить результат.

Далее давайте сделаем оглавление.

Для этого переместитесь с помощью 'Web-site' на файл oglavlenie.htm и убедитесь в стилевой единстве сайта. Введите окно текста (большая буква Т на кнопке вверху).

Двойной щелчок в центре окна, напишите «Оглавление». Щелкните по 4 кнопке справа вверху (меню), переместите меню вниз, увеличьте его размеры мышкой.

Введите названия частей:

Глава 1. Периодизация гражданской войны.

Глава 2. Военный коммунизм.

Глава 3. «Белое дело».

Создайте в 'Web-site' файлы glava 1, 2, 3.htm.

С помощью вспомогательной панели инструментов в текстовом

окне справа создайте гиперссылки из оглавления на эти файлы.

Посмотрите, что получилось (кнопка с глазом слева).

Нормально, но скучно.

Добавим звук, чтобы не скучно было читать оглавление. Щелкните по 6 кнопке слева с нотками (IMPORT) и выберите файл «Гренада». Посмотрите и послушайте (через наушники, что получилось.)

Теперь добавим анимации. Выберите на вкладке вверху ADVANCED.

Щелкните по кнопке с молнией. Щелкните по третьей кнопке вверху слева и выберите готовые клипы в опции pictureoff и on.

*Контрольные вопросы:*

1. Каковы виды HTML-редакторов?

2. В чем отличие WYSIWYG-редактора?

*Список источников и литературы:*

*1. Источники основные.*

Руководства пользователя программ *Aditor*Pro 3.10, СoffeCup (HTML-Editor 2007 или Антенна 2.7.) – см. пункт меню «Справка».

*2.Литература основная.*

Голицина О.Л. Информационные технологии: учебник / О.Л. Голицина, Н.В. Максимов, Т.Л. Партыка, И.И. Попов. 2-е изд., перераб. и доп. М.: ФОРУМ: ИНФРА — М., 2008. С. 123-140. *3.Материально-техническое обеспечение занятия.*  Компьютерный класс (см. п. 8.), используемое ПО: AditorPro 3.10, СoffeCup (HTML-Editor 2007 или Антенна 2.7.) *Практическое занятие 2. (4 часа) Web-издательские системы . Цель занятия:*изучение основ работы с издательской системой MacromediaDreamweaverr 8

как средством создания

интернет-ресурса архивного учреждения.. Создание гипертекстового издания в MacromediaHomeSite 5+.

#### *Задание:*

 $3a\eta$ устите программу MacromediaDreamweaverr 8. (Пуск Все программы — Macromedia). При первом запуске выберите TEST. Программа спросит о предпочтительном режиме — дизайнерском (WYSIWYG) или кодирования HTML. Выберите CODE. Давайте создадим файл index.html. — главную страницу.

Для этого надо:

Выбрать пункт верхнего меню File — NEW или нажать клавиши<Ctrl>+<N>. Возникнет диалоговое окно New. Слева расположен список Category, где можно выбрать готовый шаблон для просмотра файла. Откройте список шаблонов в центральном окне, щелкнув по STARTERPAGE или PAGEDesign слева, и просмотрите в окне справа имеющиеся заготовки. Чтобы создать пустую страницу, выберите в списке BasicPage — пункт HTML, щелкните по Create.

Между тегами <title>UntitledDocument</title> впишите название издания «Электронные архивы». Между тегами <br/>body> и </body> впечатайте текст странички:

*Московский муниципальный архив документов на электронных носителях.*

Электронные документы и архивы.

Учебное издание.

Составитель — Тихонов В.И.

М., 2008.

Издание рассказывает о классификации, организации и хранении электронных документов в организации.

Выберите цветовую гамму файла. Для этого в верхнем меню выберите пункт MODIFY — PageProperties. Выберите гарнитуру и размер основного шрифта, цвет фона и шрифта, размеры всех полей. Чтобы оценить, что получилось, щелкните по кнопке SPLIT вверху над кодом. Снизу появится изображение страницы в браузере.

Осуществите оформление заголовков и абзацев.

Заключите надпись «Электронные архивы» в тег заголовка первого уровня. <Ы>Электронные архивы</Ы>(Пункт верхнего меню TEXT — paragrafformat-H1). Пункт верхнего меню

 $\overline{\phantom{0}}$ **TEXT** paragrafformat  $\overline{\phantom{a}}$ paragraf). Вставьте картинку **ИЗ** папки  $_{\rm Ha}$ архивы» images «Электронные (кнопка верхней панели нал KO-DESING,  $IOM$ ). Переключитесь  $B<sub>0</sub>$ вкладку оцените, что получилось. Если картинка слишком большая. шелкните  $\overline{10}$ ней ПKМ. выберите EditTagIMG  $\overline{\mathbf{M}}$ задайте размеры картинки  $\overline{B}$ пикселях. File-SaveasTemplate. Сохраните файл шаблон: Для этого прикак дется создать сайт. B открывшемся окне ManageSite щелкните  $\Pi$ <sup>O</sup>  $New/$ Ввелите название сайта. папки  $\pi$ C  $er<sub>o</sub>$ адрес, имя Излания — где будут храниться файлы.

Перелистывайте страницы, пока не дойдете до DONE.

сохраненный шаблон создайте фай-Откройте  $\,$   $\,$   $\,$   $\,$  $\, {\bf B}$ нем другие сохранив именами Из-ИX под ДРУГИМИ  $\mathbf{B}$ той же папке  $\Im$ лы. дания.

# MacromediaHomeSite 5+

Задание:

 $1.$ Запустите программу  $(\Pi$ yck  $\frac{1}{2}$ программы Macromedia  $\frac{1}{2}$  $5+$ ; серийный WPD700-MacromediaHomeSite введите номер 59309-14394-64786) выполните настройку конфигурации, ПЯТЬ раз нажимая NEXT. После загрузки рассмотрите элементы **BCCX** окон:

Изучите основные элементы интерфейса HomeSite: панели инструментов  $(Toolbars)$ : окно ресурсов (ResourceWindow):  $Taq$ *Inspector*(Инспектор  $Snippets$ ( $\Phi$ рагменты  $TETOB$ ): кола): Окно ДО- $Kymetra(DocumentWindow);$ редактор кода (CodeEditor), окно  $6pa$ страниц (PageBrowser), справочника  $(Help);$ переклюузера окно  $\mathbf{c}$ между выполняется помощью соответствующих чение окнами этикеток, расположенных сверху; режиме текстового редактиро- $\, {\bf B}$ окно содержит текст документа; ДЛЯ редактора кода предвания усмотрена собственная панель инструментов, которая находится

ДЛЯ просмотра документа Web-страницы слева **OT** окна;  $\, {\bf B}$ виде  $(B)$ используется указанный режиме Browse) браузер,  $\mathbf{B}$ параметрах режиме настройки HomeSite: при работе  $\mathbf{B}$ этом также использусобственная панель инструментов показана); ется (на рисунке He Help третий режим предоставляет возможность просмотра  $\overline{\phantom{m}}$ содержимого выбранного раздела справочника. Панель быстрой  $(QuickBar)$ содержит соответвставки  $($ <sub>66</sub>e $pxy$  $cnpaea)$ кнопки, основным тегам **HTML** ствующие языка  $\mathbf{M}$ элементам некоторых языков. поддерживаемых HomeSite:  $\overline{B}$ зависимости  $\overline{O}$ типа других связанного  $\mathbf{c}$ кнопкой тега щелчок на ней Приводит либо вставке  $\mathbf{K}$ тега  $\mathbf{B}$ текст документа, либо  $\mathbf{K}$ открытию соответствующего диало-ГОВОГО окна редактора тегов  $(TagEditor)$ ,  $\mathbf{c}$ помощью которого  $\pi$ poустановки требуемых параметров; удобства изводятся ДЛЯ работы панели сгруппированы  $\Pi$ O предназначению, переключение кнопки между группами выполняется  $\mathbf{c}$ помощью этикеток групп; при жeпанель быстрой вставки закрыть, щелкнув  $\overline{a}$ лании можно кнопкеOuickBarна основной панели инструментов. 2. Назначьте внутренний браузер.

результатов Просмотр правки возможен  $6e<sub>3</sub>$ предварительносохранения Для  $\Gamma$ O документа на диске. перехода режим  $\pi$ po- $\, {\bf B}$ 

щелкнуть кнопкой мыши на вкладке **Browse** смотра достаточного Пользователь окна документа. может заранее сформировать  $c<sub>TH</sub>$ - $\overline{\text{cok}}$ браузеров, которые будут использоваться для просмотра документов.  $\overline{M}$ затем переключаться между ними. практически оставаясь среде HomeSite. B качестве внутреннего браузера  $\bf{B}$ может MSInternetExplorer дальнейшем быть использован  $(B)$ просто  $IE)$ версии 3.01 или выше, либо NetscapeCommunicator  $(B)$ дальнейпросто  $NC$ версии 6 или выше только шем  $(HO)$ при условии, что дополнительно установлен компонент NGLayout/Gecko). Чтобы назначить внутренний браузер, необходимо:

 $\mathbf B$ меню  $Options( \Pi$ араметры $)$ главного окна HomeSite выбрать команду (Параметры настройки).  $\mathbf{B}$ открывшемся лиало-Settings... параметров, говом окне списке категорий расположенном слева,  $\overline{B}$ выбрать категорию  $Browse(\Pi$ росмотр).  $\bf{B}$ группе элементов Internal **Browser** установить один И3 **Tpex** переключателей: **UseMicrosoft** InternetExplorer(Использовать  $IE):$ UseNetscape(Использовать NC); Usebuilt-inbrowser(Использовать встроенный браузер).

Встроенный браузер это утилита, входящая  $\overline{B}$ состав  $\mathcal{L}^{\text{max}}$ HomeSite; ее можно считать «ущербным» браузером, поскольку

может быть использован вне окна встроенный браузер He документа; кроме того, визуальное представление Web-документа  $\mathbf{B}$ отличается этом браузере большинстве случаев  $\overline{O}T$ представле- $\, {\bf B}$ ния  $OTOTO$ локумента  $\overline{B}$ «настояших» браузерах: поэтому встроенный браузер быть использован либо грубой предваможет ЛЛЯ какой-либо рительной оценки результата, либо если  $\Pi$ O причине на компьютере отсутствуют другие браузеры.

браузера Если необходимо, чтобы параметры внутреннего совпадали  $\mathbf{c}$ параметрами внешнего браузера **TOFO** же типа. **TO** следует установить флажок *<u>Useexternalbrowserconfigurationfor</u>* internalbrowser.

Если требуется разрешить обработку страниц стороне на cep<sub>Be-</sub> Enableservermappings(подробнеобходимо установить флажок pa, нее о работе с удаленным сервером рассказано в шестой главе).

Шелкнуть кнопке Apply(Применить), на чтобы передать HomeSite установленные параметры: установки при этом окно параметров закроется.

 $3.$ Создайте структуру проекта.

Создайте папку «Проект электронного издания» на диске D. 4.

Создайте проект «Электронное издание» и введите в него од-

ноименную папку.

Bce основные действия  $\Pi{\rm O}$ созданию проекта  $\mathbf{M}$ последуюшей работе  $\mathbf{c}$ НИМ выполняются  $\mathbf{c}$ помошью элементов управления. имеюшихся на вклалке ProjectsokHa ресурсов **(внизу** слева). некоторые работы проектом содер-Кроме того, команды ДЛЯ  $\mathbf{c}$ Project  $($ seepx $\nu$  $)$ главного HomeSite. Щелкнижатся  $\overline{B}$ меню окна (альтернативный вариант выбрать Te  $\Pi$ O ней  $\bf{B}$ меню Project главного команду NewProject).  $\mathbf{B}$ открывшемся диалоговом окна ProjectNameпроекта окне NewProjectвведите «Элек-ИМЯ издание Фамилия автора»; введите  $\overline{B}$ Locationofproject тронное  $file$  расположение файла проекта  $(B)$ папку будет помещен эту выбора файл проекта) путем «Проект электронного издания»;  $\mathbf{M}$ установлен флажок если Addallsubfolders, andincludefilesofthe followingtypes(Добавить **BCC** вложенные папки включить фай- $\mathbf{M}$ следующих типов). **TO**  $\overline{B}$ состав проекта будут автоматически ЛЫ включены **BCC** вложенные папки. a также файлы, имеющие тип FileTypes(Типы приведенного раскрывающегося **ИЗ** ниже списка Папка New Pronoka сработает файлов). пуста. поэтому флажок «вхолостую»; FileTypes— список типов файлов, которые могут

быть состав проекта при автоматически включены  $\overline{B}$  $er$ созла-AllFiles(Bce нии: список содержит два пункта: выберите файлы); щелкнуть на кнопке ОК.

Изучите интерфейс вклалки Projects окна pecypcos.  $er<sub>o</sub>$  $oc$ новные элементы управления: раскрывающийся список Recent кнопка  $Projects(Последние)$ проекты); OpenProject(Открыть  $\pi$ po $ext{ext}$ ). NewProject(Создать проект); кнопка DeploymentWizard (Мастер развертывания); дерево проекта, окно файлов. Раскройте корневую папку проекта Resourses.

Шелкните ЛКМ  $\Pi$ O вложенной папке HTMLdocuments, выберитеPROPERTIES, измените имя папки на «Введение», щелкните

 $\pi$  OK.

1.  $2.$ Добавьте также папки глава глава примечания, список литературы, словарь, в поле ResourseFilter вводите: htm; html.

Чтобы добавить исходный (пустой)  $\, {\bf B}$ проект новую папку, Heобходимо:

Шелкнуть на значке корневой папки Resourses прапроекта вой кнопкой МЫШИ  $\overline{M}$ выбрать открывшемся контекстном  $\bf{B}$ меню команду AddFolder... (Добавить папку).

5. Создайте файл — титульную страницу работы.

Сделайте текущей папку Resourses. Bce операции  $\Pi$ O разработ-Инструменты, кe страниц выполняются  $\bf{B}$ окне документа. Heпосредственно относяшиеся  $\mathbf{K}$ редактированию страницы  $Taq$ Editor, TagTree, TagInspectoru частично — QuickBar.

 $File$ меню  $NewB$ окне выберите крайний слева B. вариант BlankDocument.

Получился девственно-чистый файл. Шелкните  $\Pi$ O кнопке Введите title **OuickStar** вверху справа  $\overline{B}$ окне документа. «Элек-Фамилия». Выберите тронное издание ИЗ списка пятый  $\Pi$ <sup>O</sup> счету DocType, установите размеры верхнего левого поля  $\overline{M}$  $\overline{B}$ пикселях. Шелкните Finish. Откроется окно редактирования тега  $n<sub>O</sub>$  $BODY$  $\overline{B}$ нем выберите цвета фона **BCCX** типов ссылок. Шел- $\mathbf H$ кните по  $OK$ .

Оформите страницы. Переместитесь заголовок **BO** вторую Выберите вклалку FONTBBepxy. заголовка второго **УРОВНЯ** тег H<sub>2</sub>. тегами впишите налзаголовочные данные: независимежду Затем Moe электронное издание. выберите тег H1 впишите  $\overline{B}$ коносновную работы. Посмотрите тейнер TeMV  $\bf{B}$ окне **BROWSE.** ЧTO получилось.

Bce лействия вводу  $\mathbf{M}$ редактированию кода Web-локумента  $\Pi$ O Editoкна документа. выполняются на вкладке Для ввода и правки кода Web-документа вы можете использовать: непосредственный набор текста на клавиатуре: вставку текста через  $6$ v $\Phi$ e $\upsilon$ обмена; включение содержимого файла, выбранного окне ресурсов;  $\mathbf{B}$ встависпользуемых фрагментов повторно  $(Snippets);$ сервисные функ-KY ции: завершения строки  $\overline{\phantom{a}}$ AutoCompletion, вставки имен тегов и **Communication** TagInsight: завершения парных тегов TagCompletion: атрибутов  $\frac{1}{2}$ FunctionInsight; вставки атрибутов функции **Communication** подстановки  $\Phi$ <sub>r</sub> CodeTemplates. ментов  $\overline{\phantom{a}}$ Команды, имеющиеся  $\mathbf{B}$ контекстном  $Me$ групп. несколько Некоторые НЮ редактора кода, разделены на И3 контекстно-зависимыми. EditCurrent них являются другие  $\overline{\phantom{a}}$ Het. Тад(Редактировать текущий  $Ter$ ) открытие диалогового окна документе редактора тегов, соответствующего выбранному  $\mathbf{B}$ Teутилиты ΓV;  $InsertTag(Bc$ тавить  $Ter);$ **ВЫЗОВ** TagChooser, *Insert Expression*(Вставить выражение) **BH**30B редактора выражений:  $\frac{1}{2}$ EditIncludeFile(Редактировать включенный файл) **ВЫЗОВ** приложения, ассоциированного с файлом, ссылка на который выбрана локументе:  $Close(3a$ крыть)  $\sim$  100  $\sim$ закрывает текущий документ; File  $\mathbf{B}$ (Файл) **Communication** каскалное меню. содержащее некоторые команды **ИЗ** Me-**HIO** *Fileглавного* окна HomeSite:  $Cut(B_{\text{LIPe3ATb}})$ ,  $Copy$ (Копировать),  $Paste(Bc$ тавить) стандартные команды редактирования, выполс использованием няемые буфера обмена: InsertDate/Time(Вставить обеспечивает выбор дату/время) меню. которое  $\phi$ мата вставку  $\mathbf{B}$ активную позицию документа текущего значения  $\mathbf{M}$ даты  $\mathbf{H}$ времени;  $SelectFullTag(BbI6parb)$  $Ter$ )  $\equiv$ выбор (выделение) пределах которого находится включая открывающую тега.  $\mathbf{B}$ курсор, и закрывающую үгловые скобки; ДЛЯ парных тегов данная команда обеспечивает левой выбор фрагмента документа  $O(T)$ угловой скобки открывающего тега правой угловой скобки закрывающего до тега; Selection(Выбранное)  $\frac{1}{2}$ каскадное меню, которое содержит команредактирования выбранного фрагмента; подробнее ЛЫ  $\overline{M}X$ применение будет рассмотрено в следующем подразделе.

Аналогично, используя панель тегов вверху, введите ланные согласно **TOCT**  $7.83 - 2001$ , ТИТУЛЬНОГО экрана разделяя строки Te $row <sub>2</sub>$ 

Вставьте таблицу  $6e<sub>3</sub>$  $\mathbf{c}$ небольшой рамкой, рамки ИЛИ  $\mathbf{B}$ одной из ячеек которой будет графический  $\ddot{\mathrm{b}}$ айл символ работы. a  $\overline{B}$ другой — краткая аннотация.

Создайте левый фрейм с оглавлением работы.

— главы файл работы на Разделите части  $\mathbf{H}$ сохраните первую главу Word  $*$ .txt. Проставьте  $\overline{B}$  $\overline{B}$ формате гиперссылки названий глав **ИЗ фрейма** на отдельные файлы-главы. Лля этого  $\overline{B}$  $KOH$ меню списка файлов выберите InsertasLink(Вставить текстном качестве ссылки)  $\overline{\phantom{a}}$  B текст активного документа **(открытого**  $\mathbf{B}$  $\overline{B}$ режиме Edit) помещается тег  $\leq$ A HREF>, содержащий ссылку на файл: эта операция может применяться  $\mathbf{K}$ любому ланный файлу. отображаемому в окне ресурсов.

файл HTML. Созлайте главы формате Пунктменю  $\mathbf{B}$ (Конвертировать «Файл» подпункт. ConvertTextFile... тектекстового стовый файл) преобразование выбранного файла  $\frac{1}{2}$ HTML-документ; преобразования ходе такого  $\mathbf{B}$ исходный  $\mathbf{B}$  $\mathbf{B}$ текстовый файл добавляются парные теги  $<$ HTML $>$ ,  $\langle \text{HEAD} \rangle$ ,  $<$ TITLE>  $\langle BODY \rangle$ ; кроме того, выполняется соответствующая  $\mathbf{M}$ замена спениальных символов (например, символ конна c<sub>Tpo</sub>скобки КИ заменяется тегом  $Br<sub>></sub>$ a угловые заменяются  $KO-$ ИХ добавить лами). Чтобы новый файл  $\mathbf{B}$ виртуальную папку или физическую папку ручным заполнением. необходимо: шел- $\mathbf{B}$ КНУТЬ на значке папки правой кнопкой мыши  $\mathbf{M}$  $\mathbf{R}$ открывшемся AddFilestoFolder... контекстном меню выбрать команду (Лобавить в папку файлы).

B открывшемся диалоговом окне выбрать ОЛИН или нескольвключению папку (чтобы **KO** файлов. подлежащих  $\mathbf{B}$ выбрать пользоваться списке несколько файлов. клавишами  $\mathbf{B}$ следует  $<$ Ctrl $>$ или  $\le$ Shift>), щелкнуть Add. <sub>B</sub> пункте меню  $\mathbf{M}$ на кнопке Options. Settings, диалогового окна Locationвыбрать ПОДПУНКТ которого будет шаблон. на основе создана «заготовка» будущей страницы.

Создайте папке Электронные издания папку своим име- $\mathbf{B}$  $\rm{co}$ Шелкните  $\Pi$ <sup>O</sup> кнопке Newproject. Введите Hem. ИМЯ проекта  $\overline{B}$ «Мой вклалке выберидиалоговом окне проект»,  $B<sub>0</sub>$ Locations Te вашу именную папку И3 каталога «Электронные излания». Она откроется справа  $\overline{B}$ ресурсов.  $\mathbf{B}$ ee контекстном меню окне  $(IIKM)$ CreateNewDocument: выбрать команлу  $\overline{B}$ открывшемся лиалоговом окне указать файла «главная». Сохраните. Затем ИМЯ сохраните файл в формате HTML (File — Saveas).

того. как «заготовка» будет После открыта  $\mathbf{B}$ окне документа, установить общие параметры страницы:

заголовок страницы (содержимое тега <TITLE>);  $\sim$ 

мое издание;

краткая характеристика содержания страницы, ключевые слова. лругие сведения роботов поисковых систем  $(\text{to})$ лля есть информация, содержащаяся в тегах <META>);

Задействовать список шаблонов  $(CodeTemplate)$ : кода устанопозицию вставки нажать комбинацию вить курсор тега  $\overline{M}$ кла- $\overline{B}$  $_{\rm RHII}$   $\leq$ Ctrl  $> +$  I

В появившемся списке выбрать тег <META> с нужным атри-

бутом (Metacontent-english) и нажать клавишу <Enter>.

Установка атрибутов тега <BODY>:

помошью панели быстрой вставки (вторая левая кнопка  $\mathcal{C}$ Ha вкладке Соттоп).

Шелкнув указанной выбрав на кнопке ИЛИ  $\, {\bf B}$ контекстном  $Me$ команду  $Edit Tag,$ ню тега  $B<sub>PI</sub>$ увидите на экране соответствующее диалоговое окно редактора тегов.

Установите цвет главной страницы, цвета ссылок, размеполей. Элементы управления, расположенные ры на вкладке Browser-specific, ПОЗВОЛЯЮТ установить страницы. размеры полей различные Поскольку различные версии браузеров используют варианты соответствующих атрибутов, обеспечения боль-**TO** ДЛЯ шей совместимости страницы рекомендуется ввести значения **BO** все поля этой вклалки.

Поскольку станица является первой (начальной) страницей общих публикации, **TO** после завершения установки параметров страницы шаблона. Это полезно сохранить ee  $\mathbf{B}$ качестве позволит Чтобы лостичь единства стиля. использовать страницу  $\bf{B}$ качестве шаблона при создании последующих страниц, необходимо:

Fileглавного HomeSite Saveas B меню окна выбрать команду Template... затем открывшемся диалоговом ввести  $\overline{M}$  $\overline{B}$ окне имя шаблона: «Мой шаблон». B Optionsглавного окна HomeSite меню выбрать команду Settings. перейти на вкладку *Locationsи*  $\overline{R}$  $\overline{10}$ леDefaulttemplateyказать адрес шаблона (электронные издания, ваша папка). Использовать шаблон создания ДЛЯ других стра-**НИП.** Лля этого ero нужно выбрать на вклалке соответствующего формата при открытии файла: File-New. Далее редактируйте **BCC** страницы одновременно:

Оформите заголовки первого уровня  $(H1)$ ЛЛЯ главной страницы и заголовки второго уровня (Н2) для глав.

Создайте таблицу с оглавлением:  $<$ TABLE> таблица<и->^>Глава 1.  $\langle \text{td}\text{>=}\text{td}\text{>=}\text{O}\text{C}$ новные понятия теории хромосом.  $\langle t d \rangle$  $\langle$ /tr $>$  $\langle$ TABLE> гиперссылки на главы. > <a href="chapter2.html">Глава 2</a>. Сделайте файл концевых сносок со списком литературы

и проставьте ссылки из глав на литературу:

<ahref="1ssilka#chapter2.html">1. Информатика. Учебник.  $\langle a \rangle$ .

Список оформите с помощью тега <li>.

Слелайте словарь терминов файла  $\, {\bf B}$ виде отдельного  $\boldsymbol{\mathrm{M}}$ проставьте на него со сноски из терминов, упомянутых в тексте.

быстрой либо Лля  $2TOTO$  $\mathbf{c}$ помошью кнопок панели вставки. (если требуемый ней He представлен)  $\mathbf c$ утилитег на помощью **TagChooserдобавить** документа. Для этого TЫ тег  $\overline{B}$ код надо  $\Pi$ Oтега, шелкните ПКМ. выбериставить курсор на место вставки <sub>Te</sub> **INSERTTEG.** выберите **ИЗ** списка  $\mathsf{A}$ (HTML), ввелите  $\overline{B}$ поле файла, **HREF** поле target имя Ha который лелается ссылка.  $\bf{B}$ blank.  $\overline{B}$ поле **NAME** метку ДЛЯ обратной ссылки (любое сочетание латинских букв.).

Оценить полученный результат, переключившись  $\overline{B}$ режим (сначала внутреннем браузере, просмотра **BO**  $\mathbf{a}$ затем  $\overline{M}$ **BO** внешних).

Если результат оказался He Tem. который ВЫ ожидали, необвызвать ходимо повторно тегов (выбрав контекстном редактор  $\bf{B}$ команду меню  $EditTag$ ), либо изменить конкретнотега значение го атрибута с помощью TagInspector.

Если тег был вставлен атрибутами,  $\mathbf c$ принятыми  $\Pi{\rm O}$ умолчаони HO **Bac** He удовлетворяют, также необходимо выполнить нию. действия, указанные в предыдущем пункте.

выполнять п. 6 и 7 до тех пор, пока Повторно  $\mathbf{y}$ **Bac** He появится чувство «глубокого удовлетворения», после чего вернуться к п. 4.

Теги также можно вставлять  $\mathbf c$ помощью «Инспектора тегов» (первая кнопка **ВНИЗУ** справа), ДЛЯ этого нужно щелкнуть  $\Pi$ O шестеренке между окнами ресурсов справа, появится словарь тегов.

Заполните таблииу  $n<sub>O</sub>$ тем программам, с которыми мы работали.

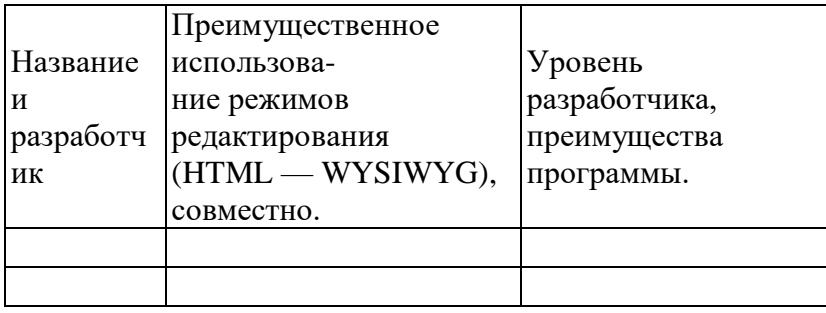

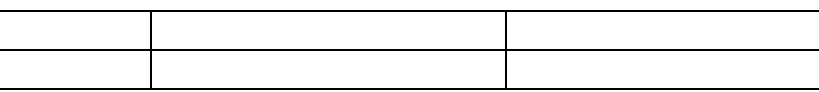

*Контрольные вопросы:*

1. Каковы функции Macromedia HomeSite 5+?

2. Каковы преимущества программы?

*Список источников и литературы:*

*2. Источники основные.*

Руководства пользователя программ MacromediaDreamweaver 8, MacromediaHomeSite 5+.

– см. пункт меню «Справка».

*2.Литература основная.*

Голицина О.Л. Информационные технологии: учебник / О.Л. Голицина, Н.В. Максимов, Т.Л. Партыка, И.И. Попов. 2-е изд., перераб. и доп. М.: ФОРУМ: ИНФРА — М., 2008. С. 123-140.

3.Материально-техническое обеспечение занятия.

Компьютерный класс (см. п. 8.).

ИспользуемоеПО: MacromediaDreamweaver 8, Macromedia

HomeSite 5+.

*Практическое занятие 3. (2 часа ) Критерии оценки Интернет-ресурсов по архивному делу. Требования к сайту*

*архивного учреждения.*

*Цель занятия:*сравнительный анализ архивных сайтов.

*Задание:*

Сделайте сравнительную характеристику сайта Росархива «Архивы России» и любого общегосударственного архивного портала («Архивы Белоруссии», «Архивы Литвы») по следующему плану:

- Название ресурса, официальный статус.

- Сведения об организации-разработчике.

- Тип сайта (представительский, справочный, научный). Ориентирован на архивистов или исследователей.
	- Сведения о развитии архивной отрасли на сайте:
- Сведения об органах управления архивным делом и их руководстве;
- Сведения о сети архивов и отдельных архивах страны (насколько они информативны);
	- Сведения о планах и итогах развития архивного дела;
	- Сведения о научной деятельности архивов страны;
- Сведения о публикаторской деятельности архивов страны;
	- Сведения о международном сотрудничестве;
	- Сведения об информатизации архивного дела;
	- Сведения об НСА архивов.
	- Публикация НСА на сайте:
- виды и разновидности справочников, тематика, ссылочные данные;
- форма публикации (гипертекстовый справочник, база данных, текстовый файл (архив) — doc, rtf, zip);
	- эффективность поиска информации по справочнику.
	- Публикации на сайте:
- научных трудов, дискуссии (форумы), архивные периодические издания на сайте;
	- архивных документов;
	- архивного законодательства;
- Обратная связь с пользователями (форум, доска объявлений, адрес электронной почты).
	- Наличие поисковой системы по сайту.
- Наличие каталога ссылок на сайты других архивных учреждений.
- Дизайн сайта: наличие графики, оцифрованных копий документов, анимации, использование «фреймов», соблюдение общих принципов стилевого единства и т.п.
- Заключение (выводы по сравнительному анализу о достоинствах и недостатках архивных порталов различных государств). Оформить в виде таблицы.

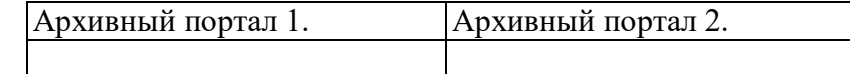

*Контрольные вопросы:*

- 1. Какие требования предъявляются к сайту архивного учреждения?
- 2. По каким признакам классифицируются сайты архивных учреждений?

*Список источников и литературы:*

*Литература основная.*

- 1. Боброва Е.В. Архивный гипертекстовый справочник в Рунете: опыт и перспективы // Отечественные архивы. 2003.  $\mathbb{N}_2$  1. С. 16-24.
- 2. Залаев Г.З., Боброва Е.В. Как создать и поддерживать сайт в Интернете // Отечественные архивы. 2000. № 4. С. 90-96.

3. Леонтьева О.Г. Архивы и Интернет // Отечественные архивы.

2000. № 3. С. 86.

*Перечень ресурсов информационно-телекоммуникационной сети «Интернет»*

Архивы Беларуси. [http://archives.gov.by/index.htm.](http://archives.gov.by/index.htm)

АрхивыЛитвы (LietuvosArchyvai — Archives of Lithuania Department).<http://www.archyvai.lt/en/englmain.htm> (англ., лит.).

АрхивыУкраины (ArchivesofUkraine). [http://www.archives.gov.](http://www.archives.gov/) ua/Eng/ (англ., укр.).

Архивы России: — [www.rusarhives.ru.](http://www.rusarhives.ru/)

*Материально-техническое обеспечение занятия.* 

Компьютерный класс (см. п. 8.), используемое ПО: инернет-браузер.

*Практическое занятие 4. (2 часа) Разработка сайта архивного учреждения.*

*Цель занятия*: приобретение навыка проектирования и разработки интернет-ресурса.

*Задание:* Разработать и представить преподавателю се-

тевое научное электронное издание на базе курсовой, реферата

по любой дисциплине (объем не менее 25 страниц м.т.).

*Требования к cайту:*

Электронное издание представляется в двух форматах (на съемном носителе — CD-ROM) — текстовом (doc) и гипертекстовом (HTML). Издание представляет собой научный текст.

В текстовом формате должно быть титульный лист, оглавление, введение, заключение, не менее двух глав, список литературы, словарь употребляемых терминов, подстрочные или концевые ссылки на литературу, оформленные в соответствии с ГОСТом.

Наличие иллюстраций (в т.ч. схем).

#### *Требования к гипертекстовой версии:* Формат HTML от 4.0.

Наличие главной страницы, оформленной по требованиям ГОСТа 7.83-2001 (как титульный экран). Сведения о составителе должны сопровождаться ссылкой на его е-mail.

Наличие карты сайта (гипертекстового оглавления со ссылками на главы и все остальные части) в виде левого фрейма или отдельного HTML-файла с таблицей.

Наличие навигации (возможности перемещения по ссылкам) между частями (на главную, назад и т.д.).

Наличие гипертекстового словаря (глоссария) со ссылками на термины в тексте и обратными ссылками на их определения в файле — глоссарий (не менее 20 терминов). Использование тегов «термин» и «определение».

Наличие гипертекстового списка литературы с концевыми сносками из всех глав на конкретную запись в файле списка литературы и обратными сносками на конкретное место в главе.

Использование маркированных и нумерованных списков с соответствующими тегами, таблиц в тексте.

Наличие верхнего фрейма с заголовком издания.

Наличие в оглавлении раздела «Ссылки» с названиями и ссылками на родственные Интернет-ресурсы, описанные по требованиям ГОСТа 7-82-2001 (не менее десяти ресурсов).

Наличие векторной или растровой графики в каждом отдельном HTML-файле, кроме ссылок, списка литературы и глоссария. Иллюстрации должны быть представлены в виде двух файлов — небольшого контрольного изображения с разрешением до 200 dpi и большого изображения с разрешением 300 dpi, открываемого при щелчке мышью по контрольному изображению.

Иллюстрации должны быть помещены в таблицу с невидимой рамочкой для обтекания текстом. Иллюстрации должны содержать всплывающий при наведении мыши тест с названием иллюстрации.

В работе должны быть графические ссылки на маленькие изображения (на главную, назад, стрелки и др.).

Работа должна содержать анимационные схемы (не менее двух).

Работа должна содержать звук, воспроизводимый при переходе на страницу или запускаемый щелчком мыши (можно озвученный текст) в формате mp3 или WAW (не менее двух).

Издание выполняется в одном из программных пакетов для HTML-верстки (MSFrontPage, MacromediaDreamweaver,

MacromediaHomeSite, CoffeCup), кроме пакетов, не содержащих режим редактирования тегов (см. дистрибутивы в папке «Электронные издания). При этом автор, защищая работу, должен показать все элементы HTML-кода, соответствующие каждому образцу издания и объяснить порядок их создания.

*Контрольные вопросы:*

1. Каковы виды сайтов архивных учреждений?

2. Какие требования предьявляются к содержанию и оформлению архивного сайта?

*Список источников и литературы:*

*1.1.Источники основные.*

РуководствапользователяпрограммMSFrontPage, MacromediaDreamweaver,

MacromediaHomeSite, CoffeCup

*1.2.Источники дополнительные.*

Рекомендации по созданию архивного сайта в Интернет. Приложение к письму Росархива от 17.05.2001 № 6/513– М.: Росархив, 2001.URL: http://http://www.rusarchives.ru/methodics/sait.shtml.

*2.1.Литература основная.:*

Вуль В.А. Электронные издания. Учебное пособие. М., 2003. Глава 2. Структура и элементы гипертекстовых документов. Глава 6. Подготовка гипертекстовых и мультимедийных изданий в специализированных пакетах.

*2.2.Литература дополнительная.*

Залаев Г.З., Боброва Е.В. Как создать и поддерживать сайт в

Интернете // Отечественные архивы. 2000. № 4. С. 90-96.

*3.Материально-техническое обеспечение занятия.* 

Компьютерный класс (см. п. 8.), используемое ПО:

MS Front Page, Macromedia Dreamweaver, Macromedia HomeSite, CoffeCup

### *7.2. Методические указания для обучающихся по освоению дисциплины (модуля)*

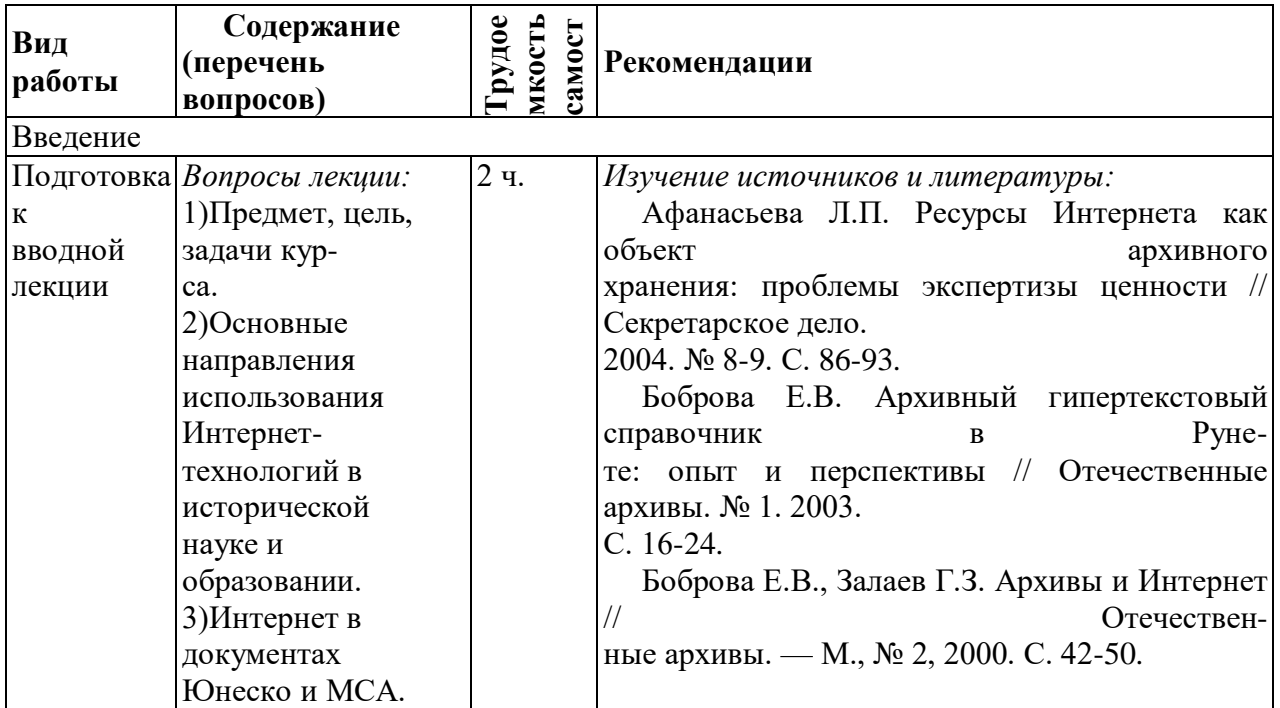

*Продолжение таблицы*

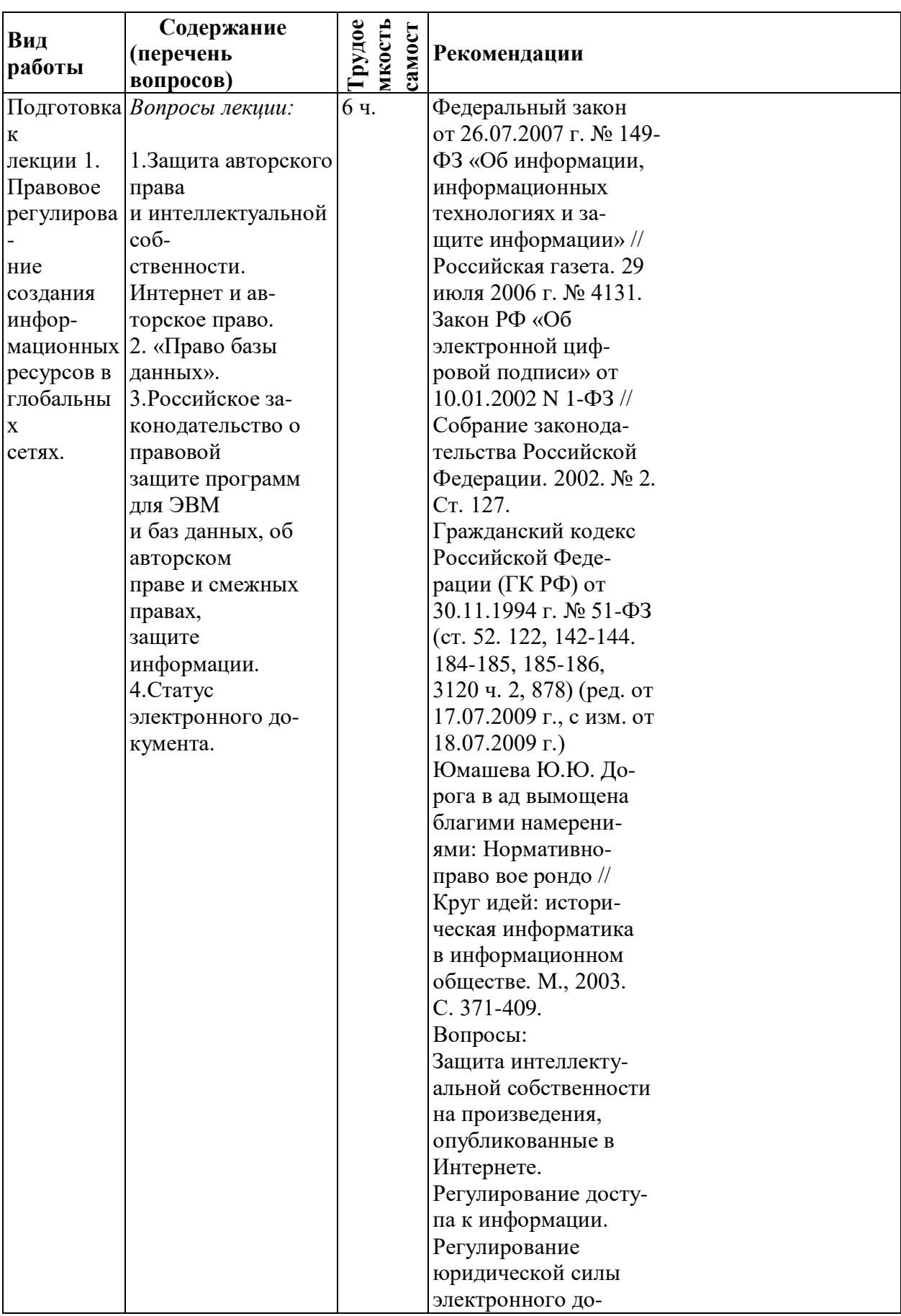

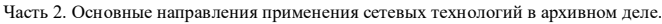

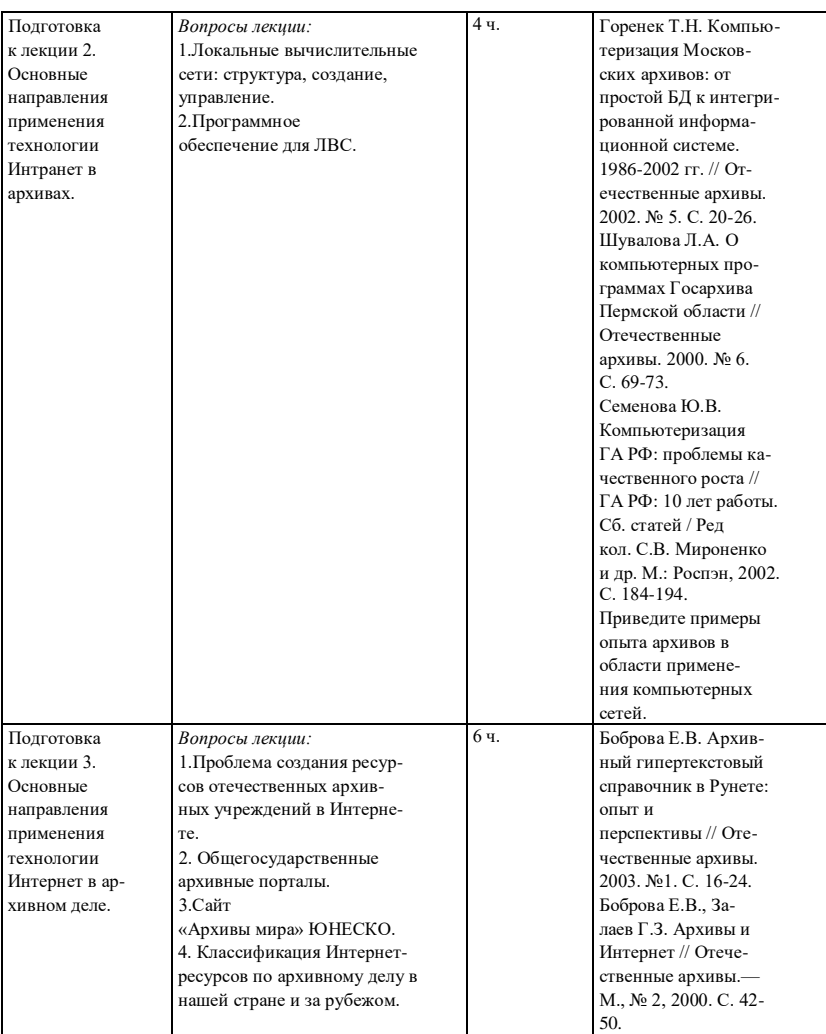

кумента.

# *Продолжение таблицы*

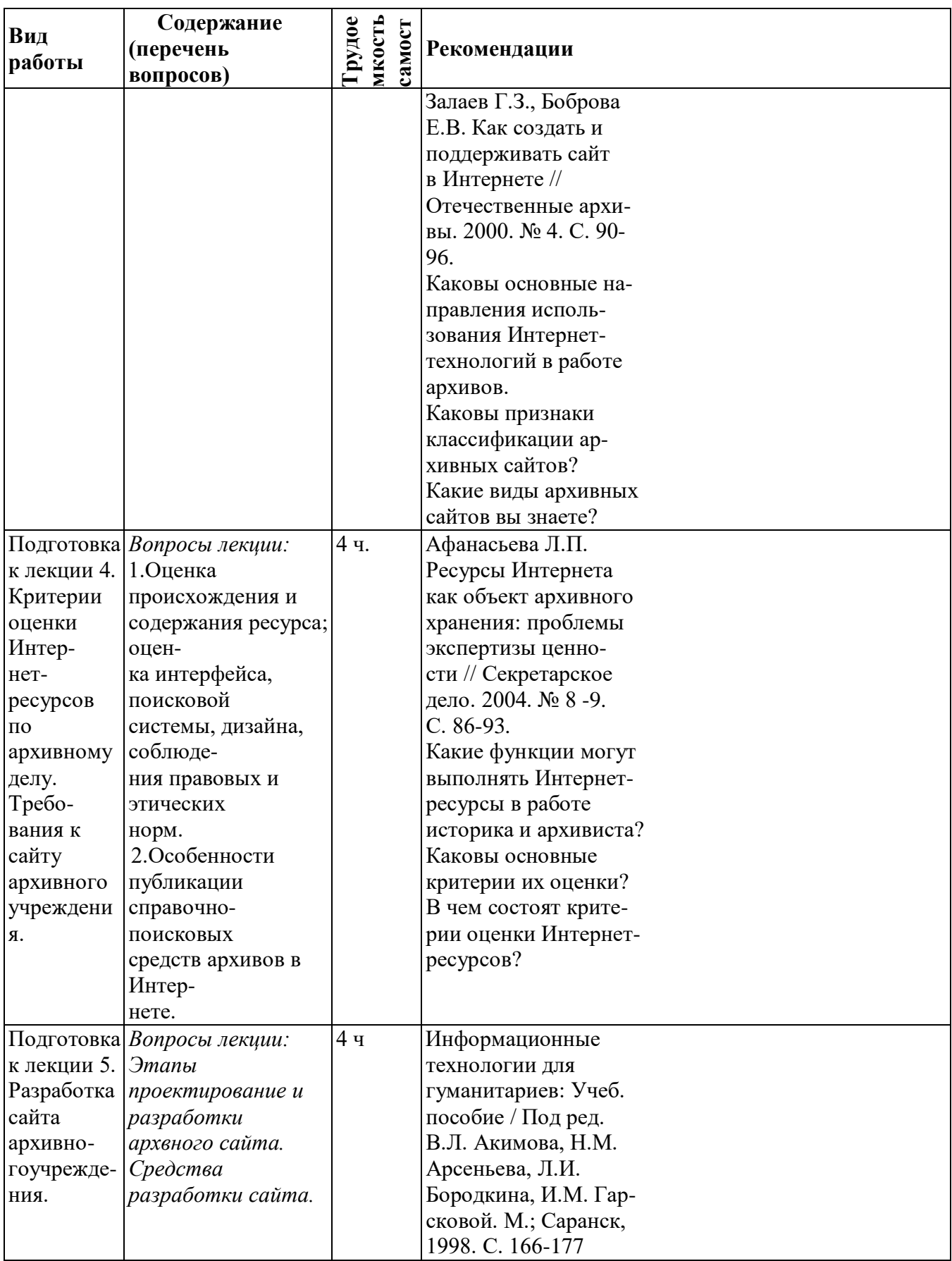

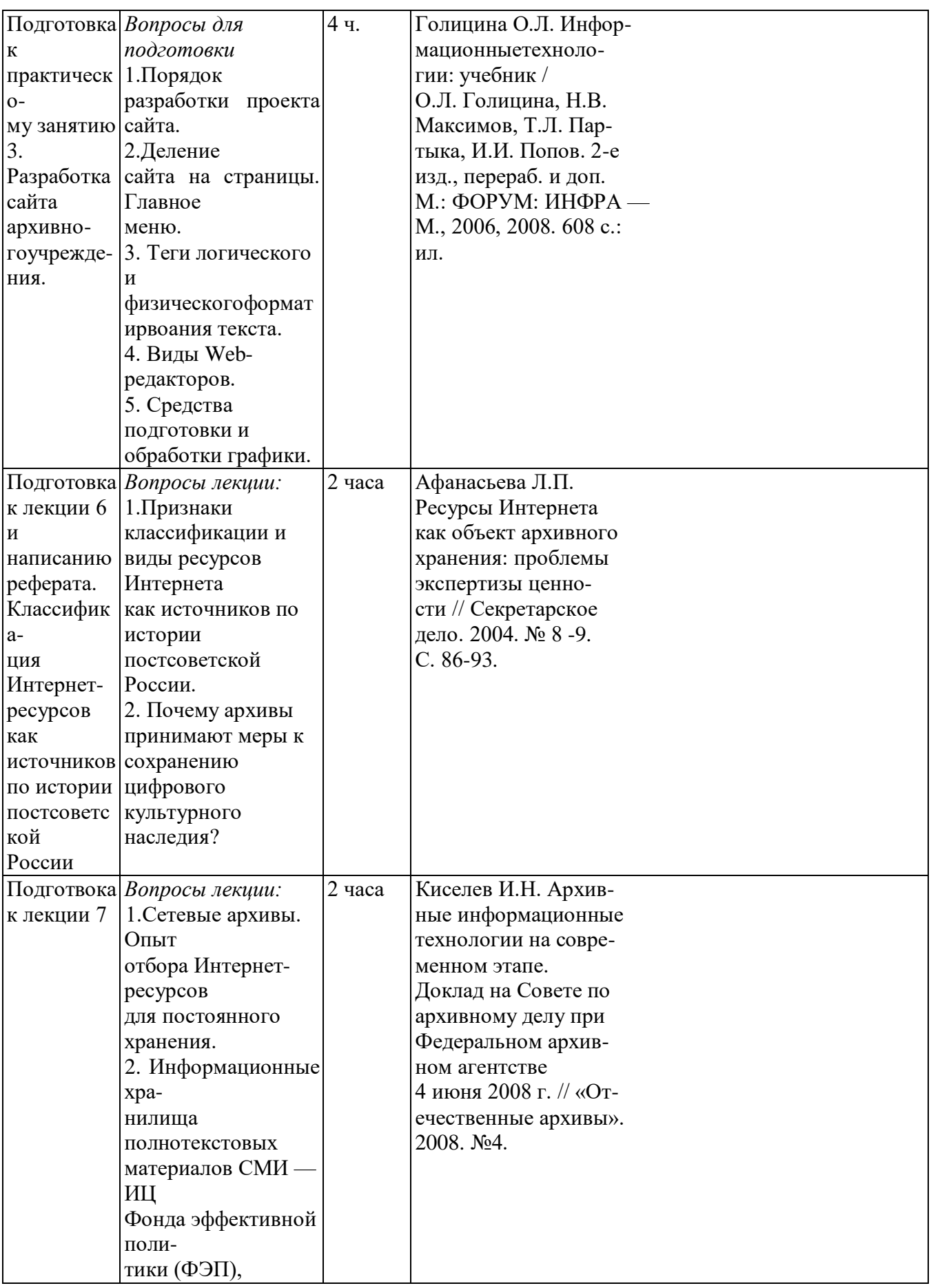

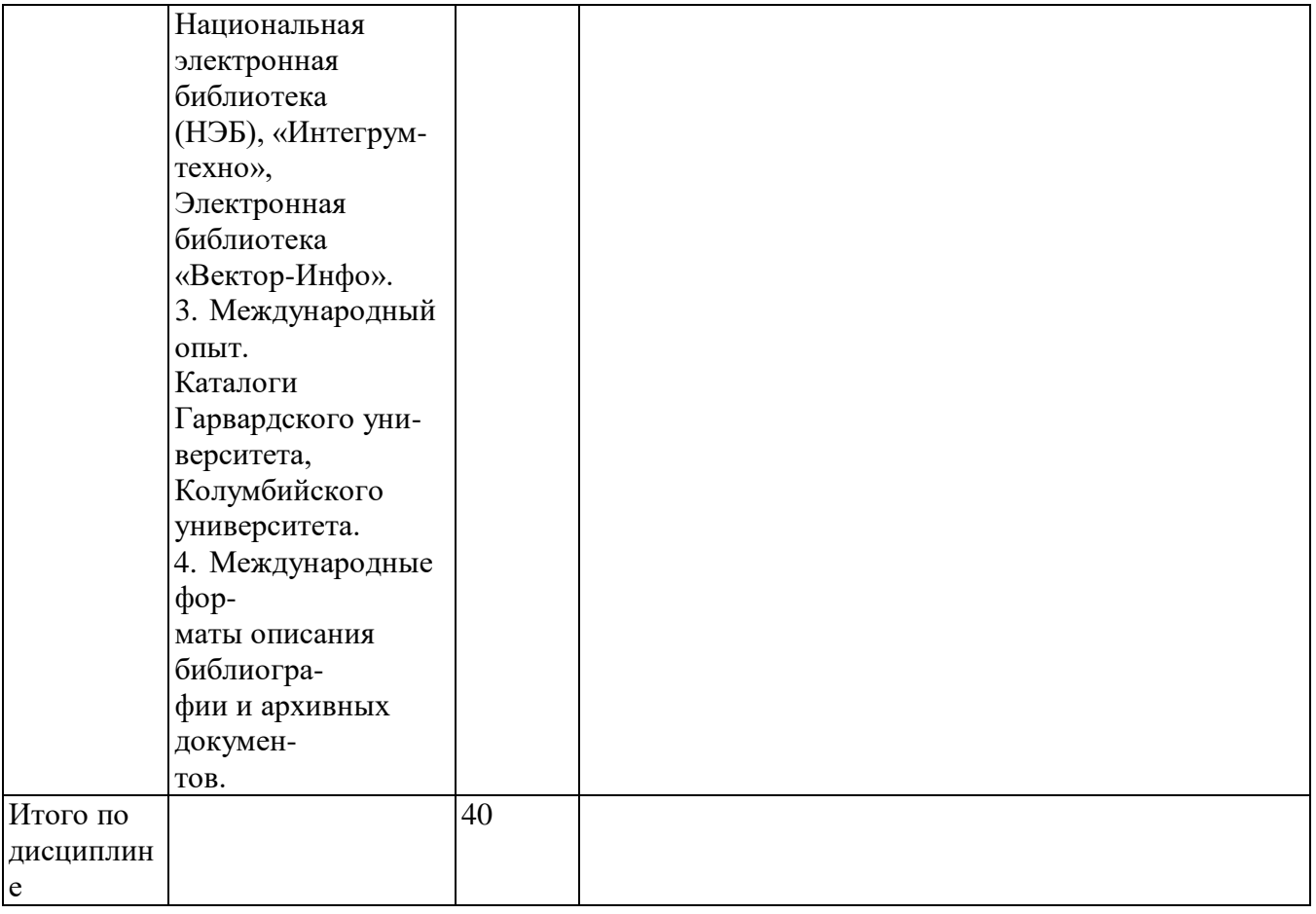

### **8.Материально-техническое обеспечение дисциплины**

Компьютерный класс, оснащенный проектором для электронных презентаций и экраном, подключенным к Интернету. Все компьютеры должны быть связаны между собой в единую внутреннюю сеть и оснащены специализированным программным обеспечением

- 1.1.Ms Front Page 2007.
- 1.2.Macromedia Dreamweaver 8.
- 1.3.Macromedia Home Site +.
- 1.4.Macromedia Flash 8.
- 1.5.Formula Graphics.

# **АННОТАЦИЯ**

Дисциплина «Сетевые технологии в архивном деле» реализуется на факультете архивного дела кафедрой архивоведения.

Цель дисцплины— подготовить выпускника, обладающего знаниями об информационных ресурсах Рунета как объектах архивного хранения, а также навыками применения сетевых технологий в деятельности архивов.

Задачи дисциплины:

изучение основных понятий, используемых в процессе применения сетевых технологий; формирование представлений об основах создания и функционирования глобальных и локальных вычислительных сетей;

изучение задач, направлений, возможностей применения Интранет и Интернет-технологий в работе архивиста; изучение современного состояния, классификация Интернет-ресурсов по архивному делу в нашей стране и за рубежом;

выработка подходов к критическому анализу и экспертизе Интернет-ресурсов Рунета по отечественной истории, документоведению и архивоведению;

выработка требований, предъявляемых к научным, научнопопулярным, образовательным и представительским ресурсам по отечественной истории, документоведению и архивоведению; сайту архивного учреждения;

выработка требований к качеству публикации источников и научных трудов, справочнопоисковых средств архивов в Интернете;

освоение методики поиска информационных ресурсов в глобальной сети;

изучение основ языка HTML и других технологий, необходимых для создания информационных ресурсов в глобальной сети;

изучение проектирования сайта архивного учреждения;

изучение задач, проблем и перспектив экспертизы ценности Интернет-ресурсов по отечественной истории и сохранения их;

изучение существующих сетевых архивов как способов сохранения цифрового наследия современности;

изучение правовых проблем создания и использования Интернет-ресурсов.

Дисциплина (модуль) направлена на формирование следующих компетенций: ПК-9 – способностью к работе в архивах и музеях, библиотеках, владением навыками поиска

необходимой информации в электронных каталогах и в сетевых ресурсах.

В результате освоения дисциплины обучающийся должен: Знать:

- основные термины, принципы функционирования современных сетевых технологий и возможности их использования в архивном деле и исторических исследованиях;

- нормативно-правовую базу работы по созданию Интернет-ресурсов;

- наиболее значимые научные ресурсы рунета по архивному делу;

- этапы и принципы создания информационных ресурсов Интернета по архивному делу Уметь:

- самостоятельно осуществить поиск ресурсов рунета по архивному делу,

- грамотно оформить библиографическую ссылку на Интернет-ресурсы;

- оценивать ресурсы с точки зрения возможности их использования в работе архивиста;

- участвовать в создании информационного ресурса;

- осуществлять публикацию научных статей и документов в сети интернет.

Владеть:

- основами современных сетевых технологий создания, поиска и хранения Интернет- ресурсов; - навыками экспертизы ценности интернет-ресурсов;

- браузерами, графическими редакторами, издательскими системами, базами данных и иными программными продуктами, используемыми для создания и поиска Интернет-ресурсов; - компьютером и навыками работы в сети Интернет.

По дисциплине предусмотрена промежуточная аттестация в форме зачета с оценкой. Общая трудоемкость освоения дисциплины составляет 2 зачетных единицы.

# Приложение 2

# **ЛИСТ ИЗМЕНЕНИЙ**

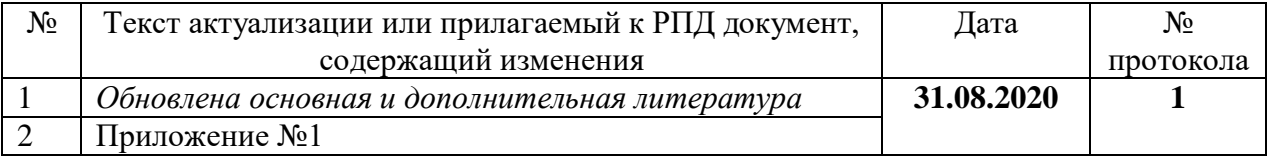

### Приложение к листу изменений №1

# 1. Структура дисциплины (к п. 2 РПД на 2020 г.)

## Структура дисциплины для заочной формы обучения

Общая трудоёмкость дисциплины составляет 2 з.е., 76 ч., в том числе контактная работа обучающихся с преподавателем 8 ч., самостоятельная работа обучающихся, 68 ч.

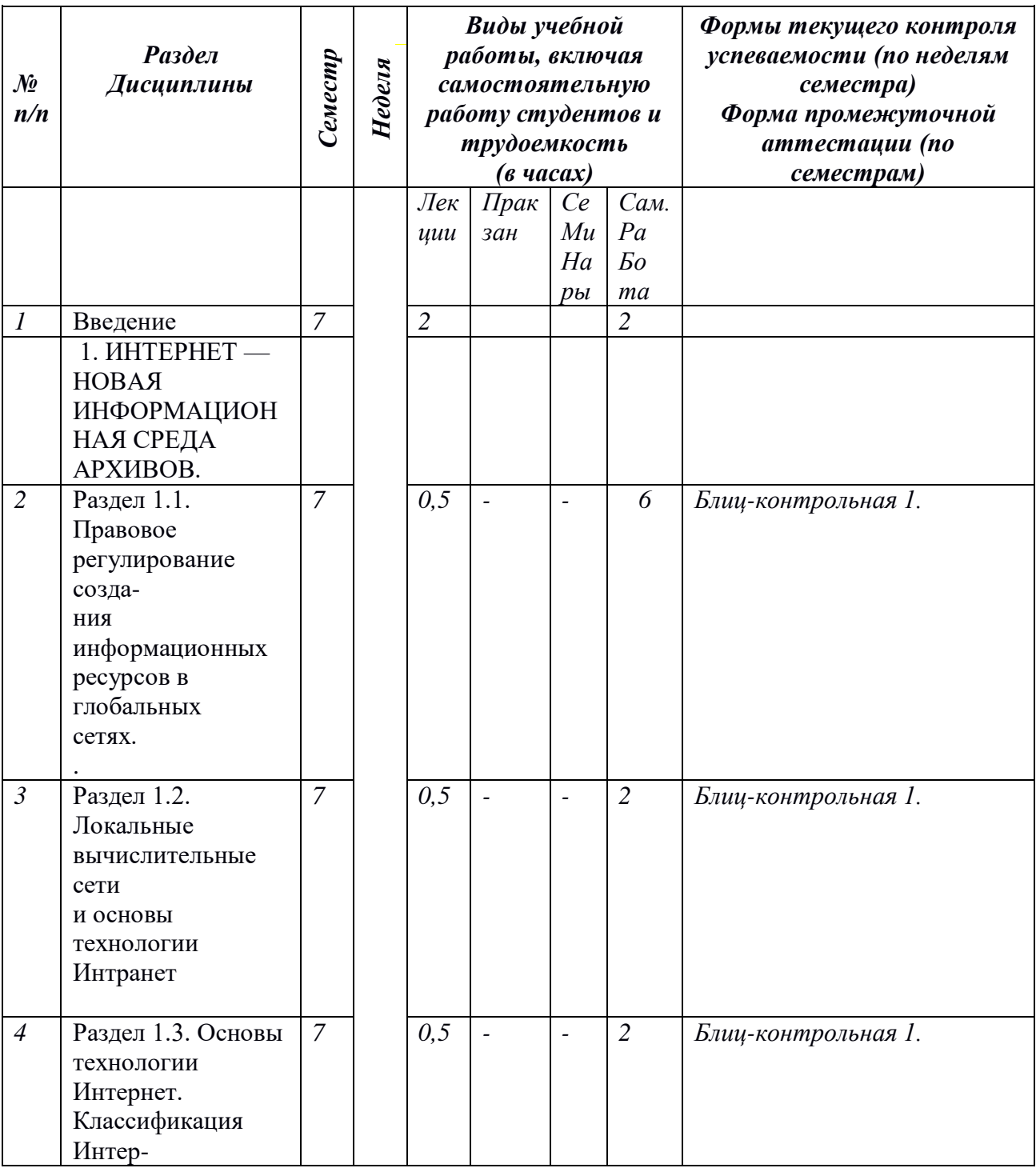

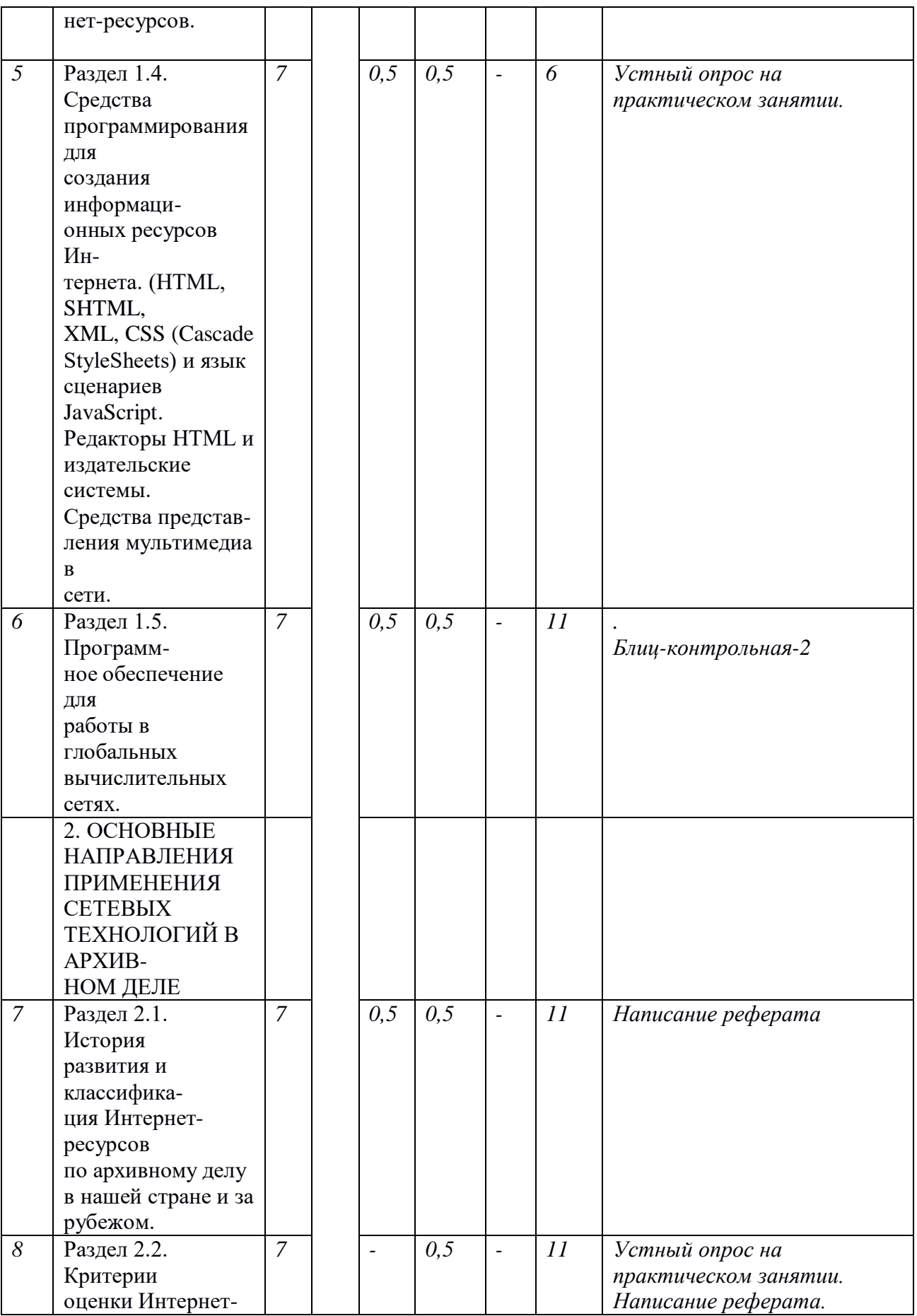

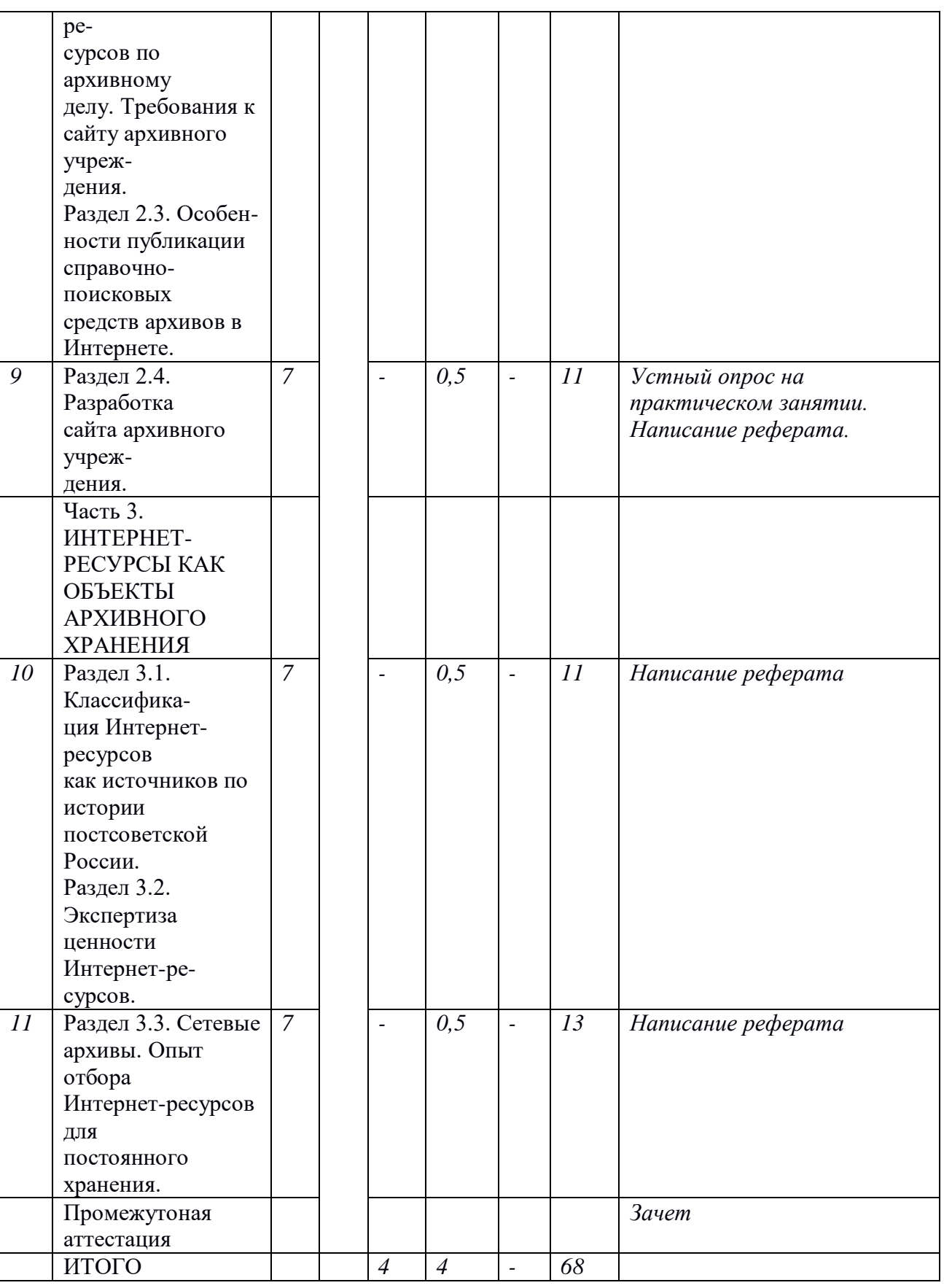

# **2. Образовательные технологии (к п.4 на 2020 г.)**

В период временного приостановления посещения обучающимися помещений и территории РГГУ. для организации учебного процесса с применением электронного обучения и дистанционных образовательных технологий могут быть использованы следующие образовательные технологии:

– видео-лекции**;**

– онлайн-лекции в режиме реального времени;

– электронные учебники, учебные пособия, научные издания в электронном виде и доступ к иным электронным образовательным ресурсам;

– системы для электронного тестирования;

– консультации с использованием телекоммуникационных средств.

# **3. Перечень БД и ИСС (к п. 6.2 на 2020 г.)**

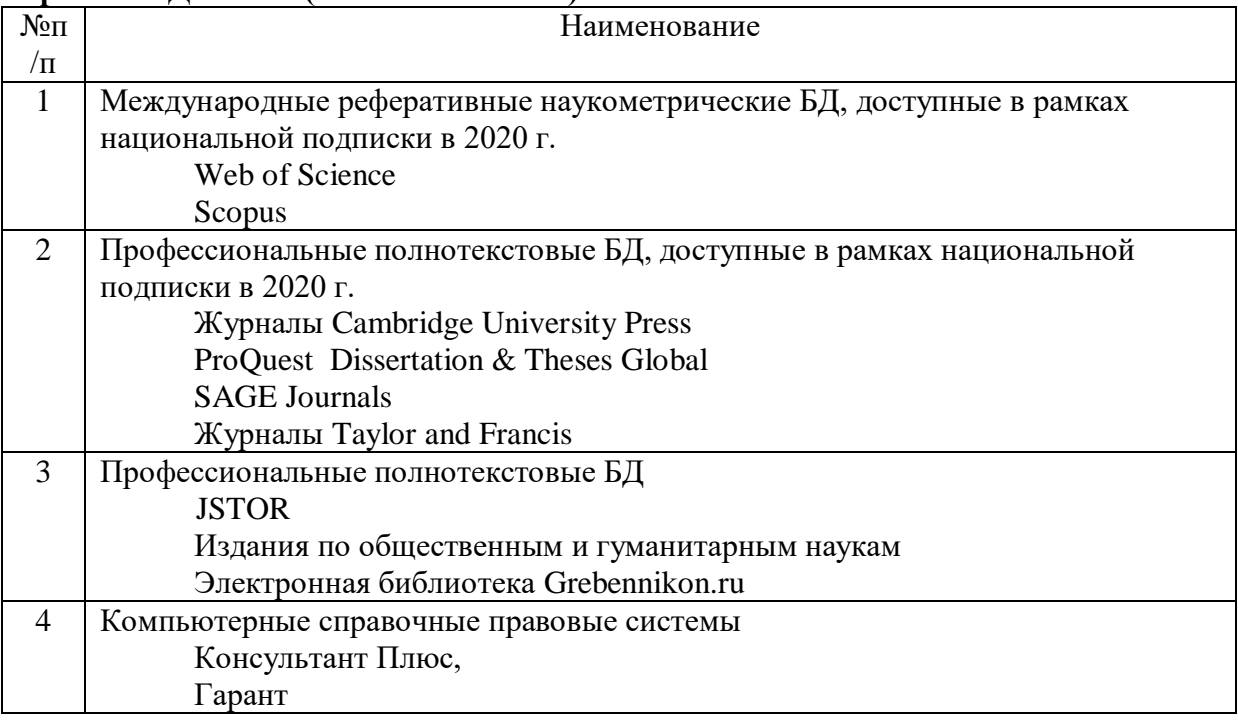

# **4. Состав программного обеспечения (ПО) (к п. 7 на 2020 г.)**

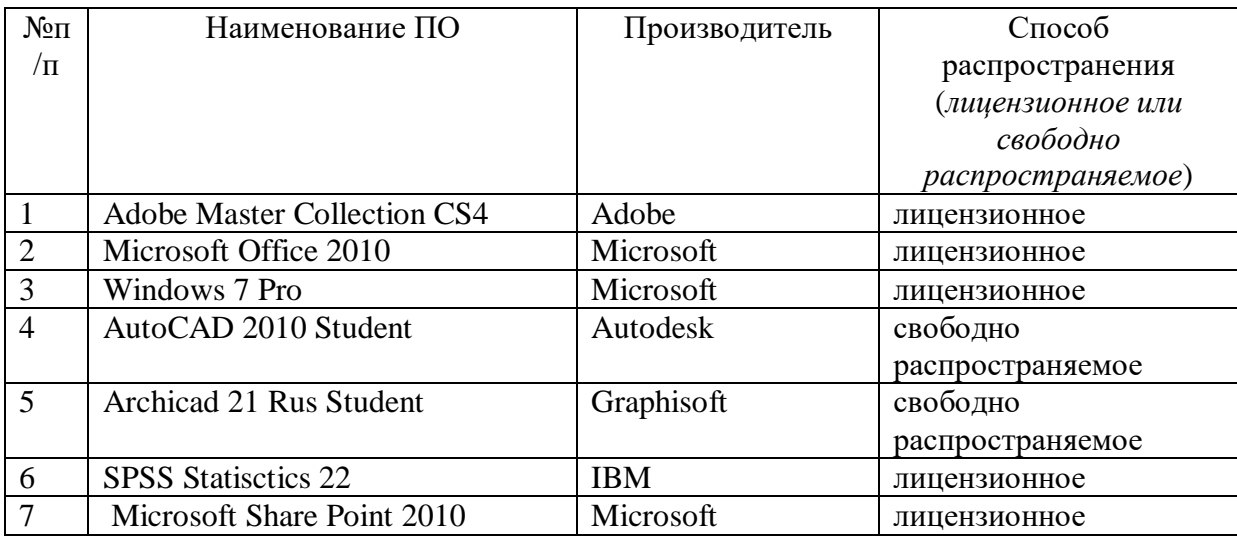

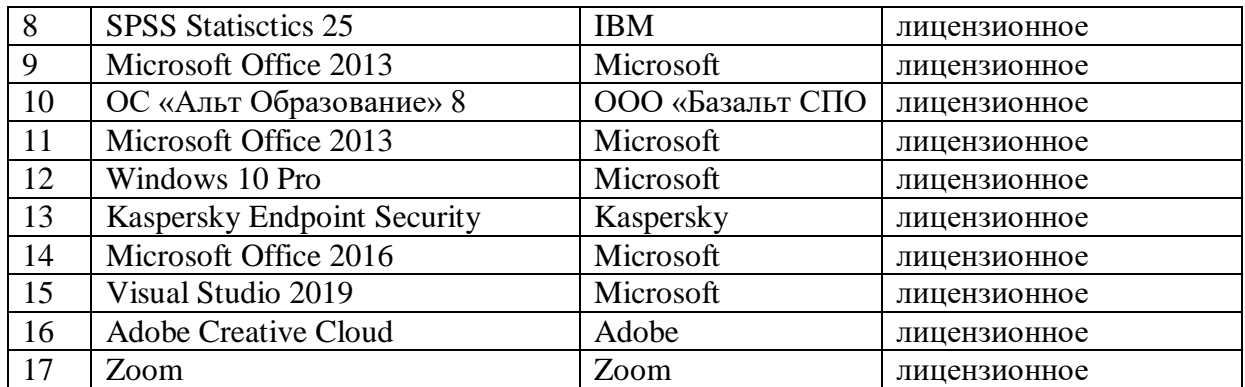